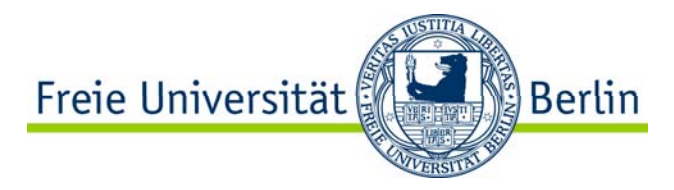

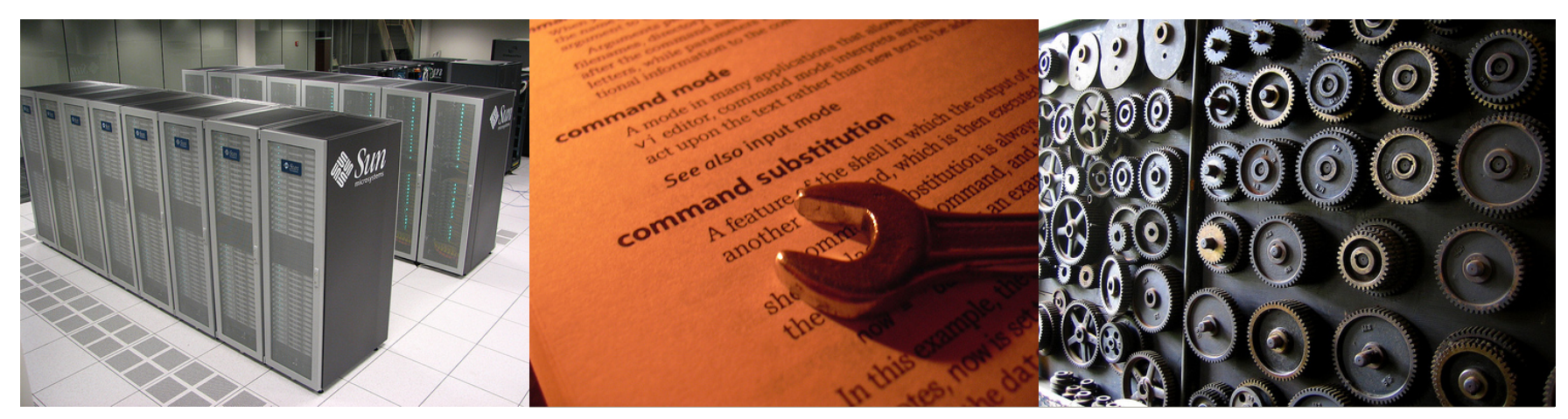

Systemverwaltung Sommersemester 2009 am Fachbereich Mathematik und Informatik

# **Shell Scripting**

Daniel Bößwetter <daniel.boesswetter@fu-berlin.de>August 2009

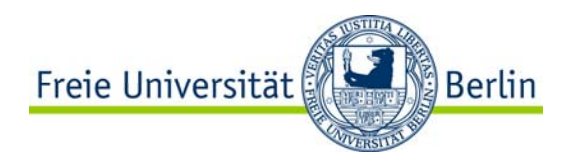

# Motivation / Inhalt

- -Worum geht's?
- -Was ist
	- eine Shell?
	- ein Script?
- -Warum machen wir nicht Java?
- -Vorkenntnisse?

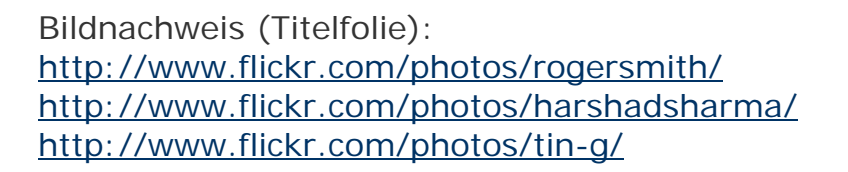

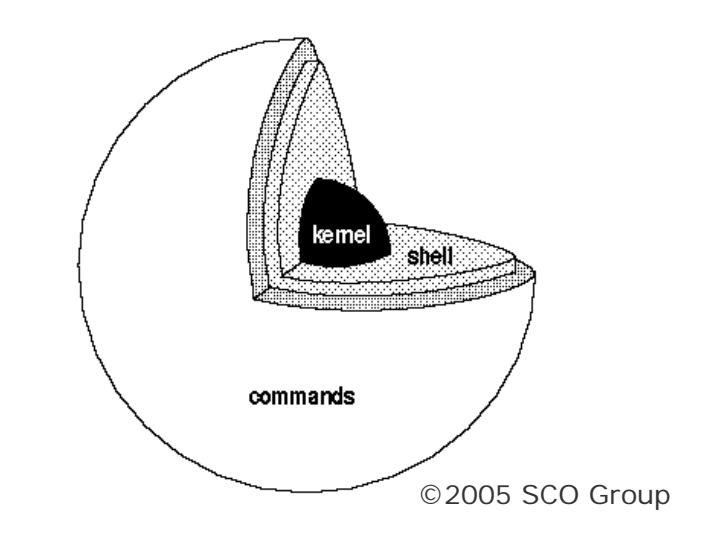

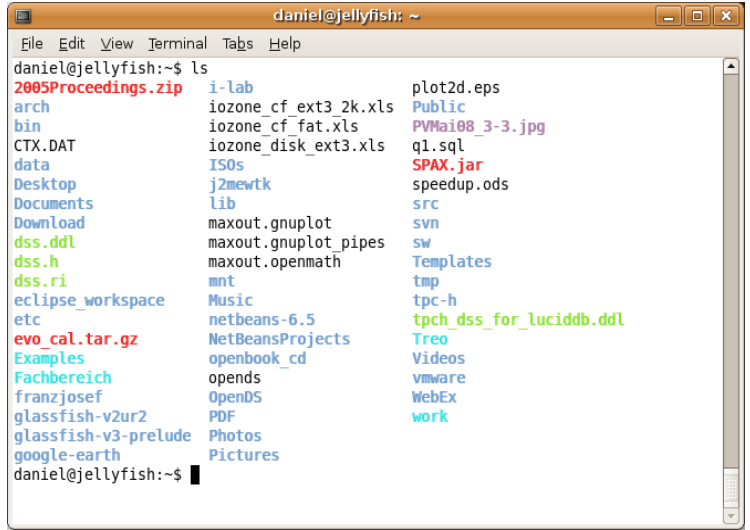

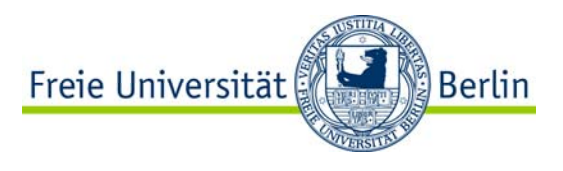

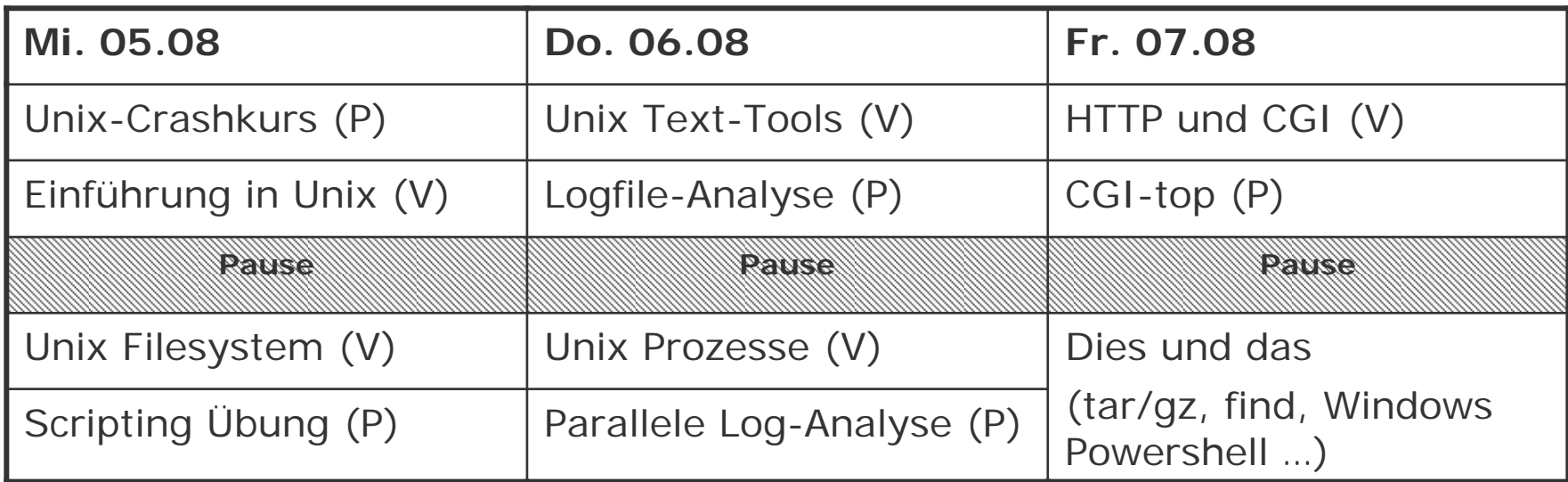

Vormittags 10:00-12:30 Nachmittag 13:30-16:00

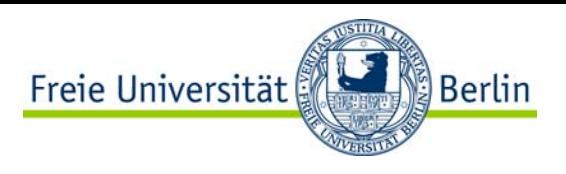

# Crashkurs Unix

#### **Aufgabe 1: Einrichten des Webservers**

-Einloggen auf Eurer Kurs-Maschine (ssh) -Erzeugen der Verzeichnis-Struktur

- $\sim$ /apache2
	- htdocs
	- var
		- log
		- lock
		- run
- rekursive Kopie von /etc/apache2/\* in ~/apache2/etc (Symlinks erhalten!)
- etc/mods-enabled/cgid\* löschen
- -Umgang mit vi lernen (vimtutor)
- -Konfiguration editieren
	- Von jeder editierten Datei eine Sicherungs-Kopie anlegen (datei~ oder datei.bak)
	- Absolute Pfade auf die Kopie anpassen (apache2.conf und sites-available/\*)
	- Portnummer >1024 in ports.conf
- -Server-Start im ServerRoot mit /usr/sbin/apache2ctl –f etc/apache2.conf -Apache-Doku ins htodcs entpacken

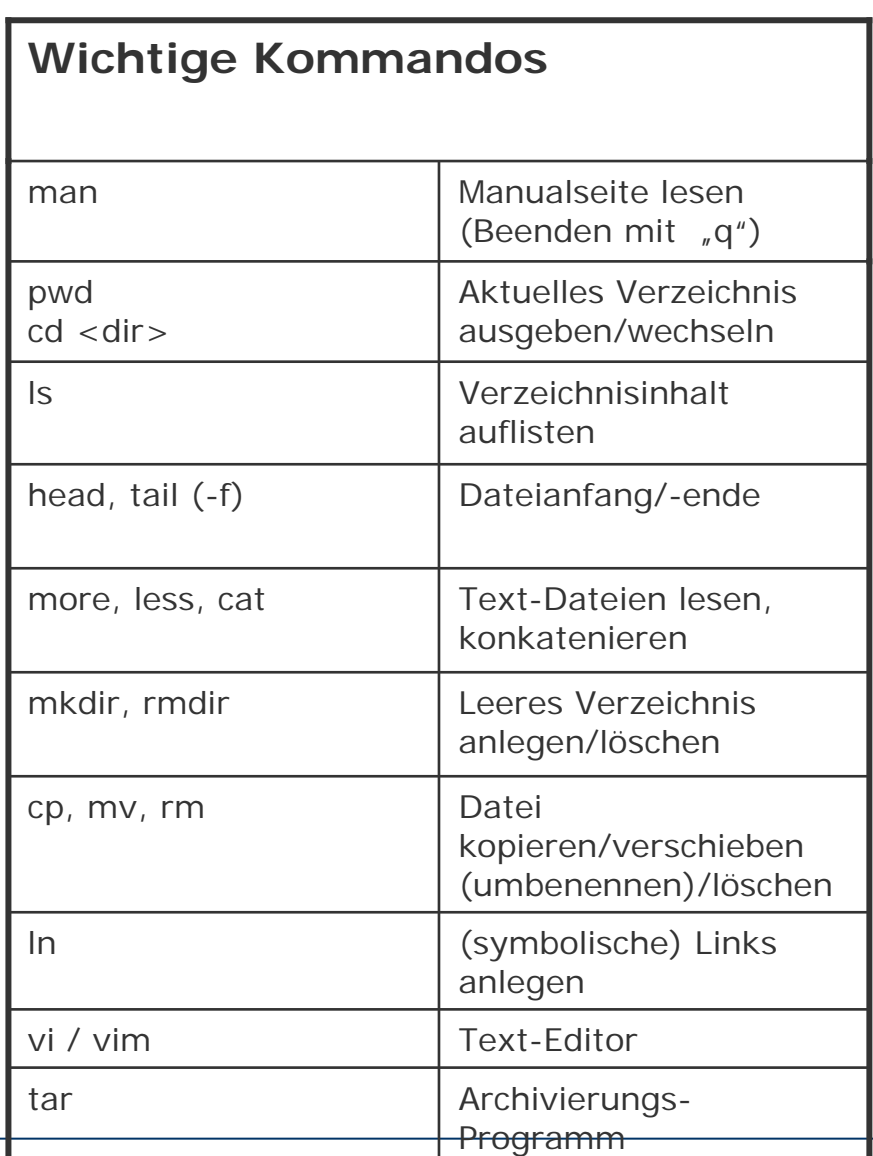

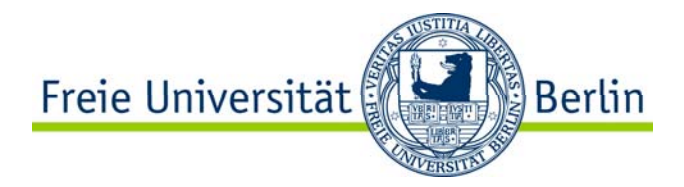

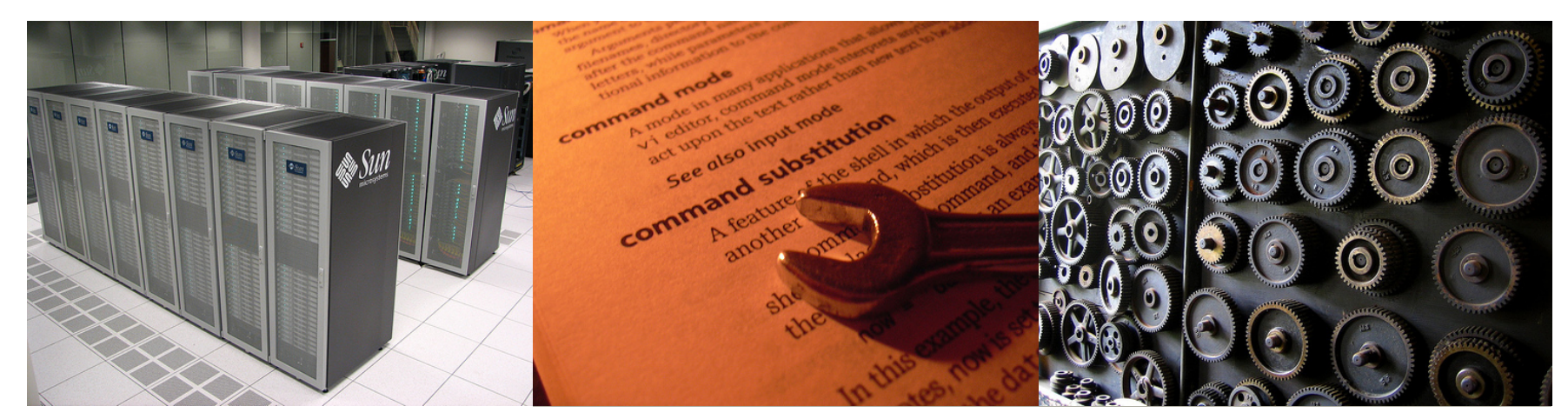

Unix

"*Unix sagt niemals ›bitte‹.*" – Rob Pike

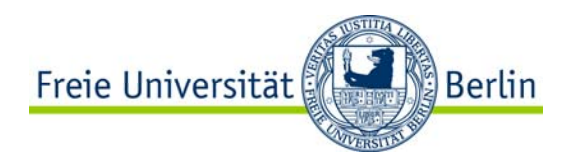

### Unix Historie

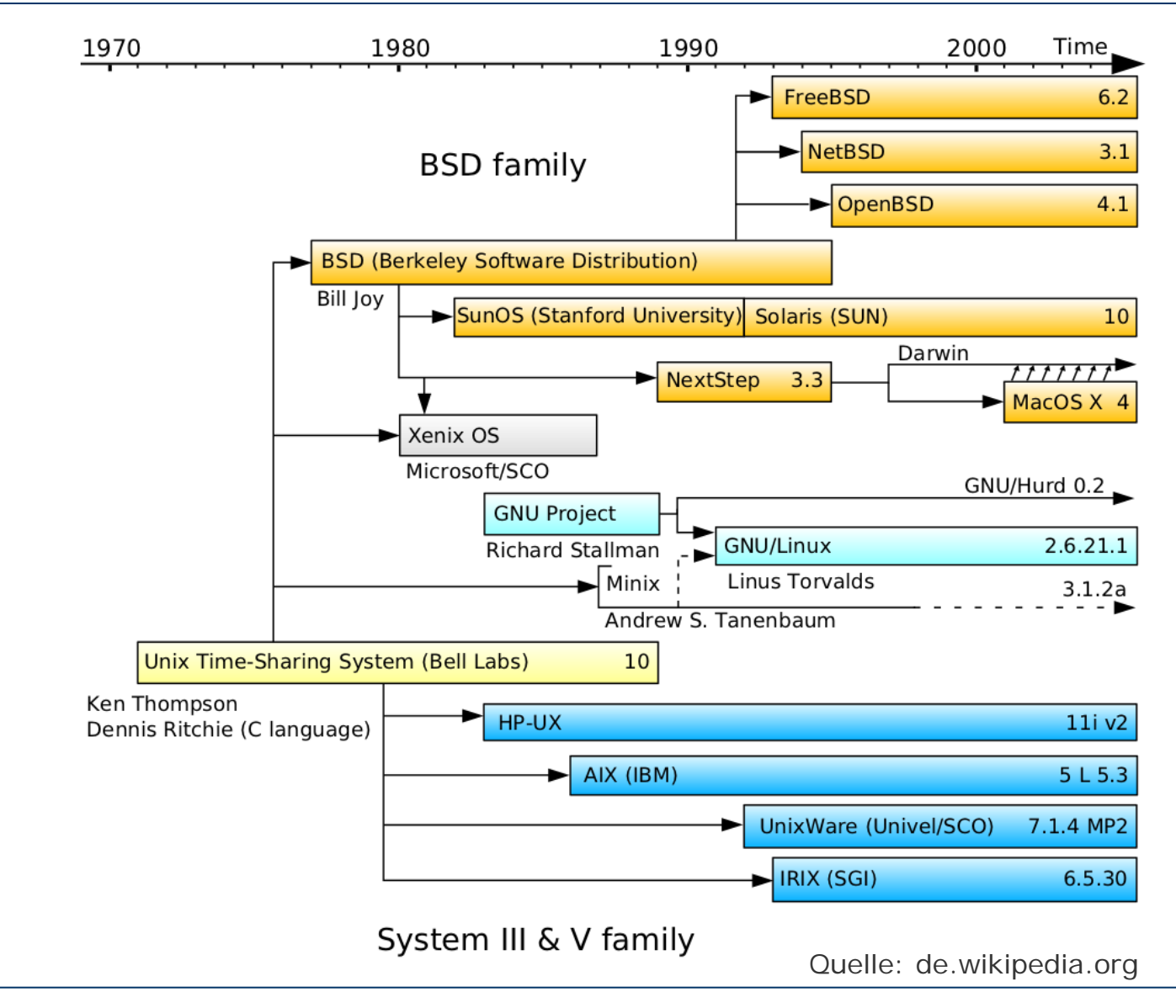

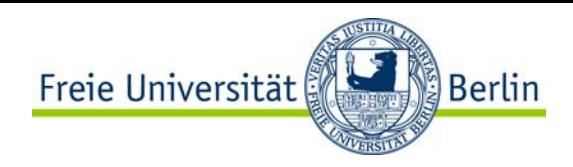

### Unix Philosophie

#### **"Mach nur eine Sache, aber mach sie gut."**

-hochspezialisierte Kommandos (Filter) -Kombinierbarkeit der Kommandos (Pipes)

Datei- und Austauschformat ist Text

"Alles ist eine Datei"

Offene Standards

Portierbarkeit, HW-Unabhängigkeit

Multiuser, Multitasking

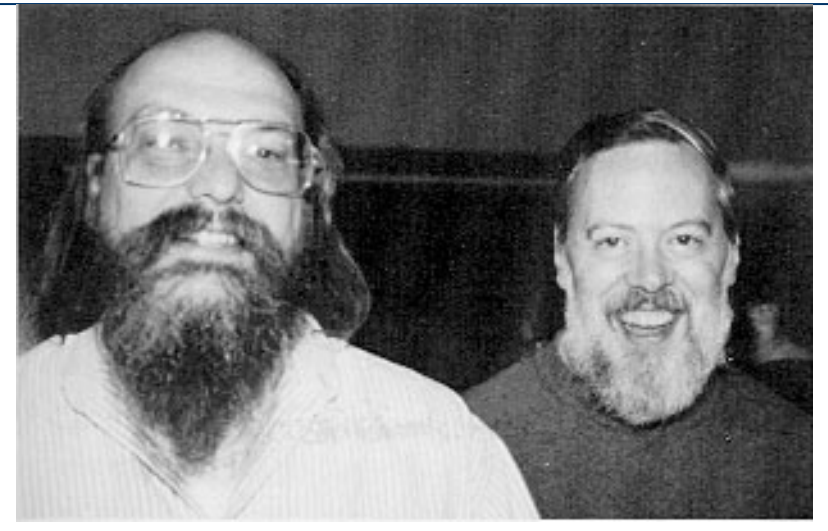

Ken Thompson, Dennis Ritchie

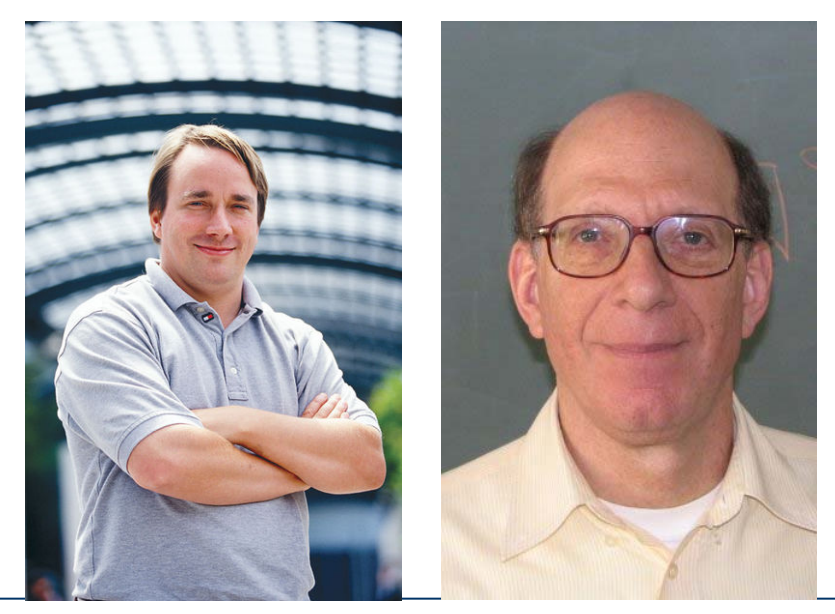

Fachbereich Mathematik und Informatik, Blockkurs Systemverwaltung Fachbereich Mathematik und Informatik, Blockkurs Systemverwaltung Fachbus Torvalds, Andrew S. Tannenbaum

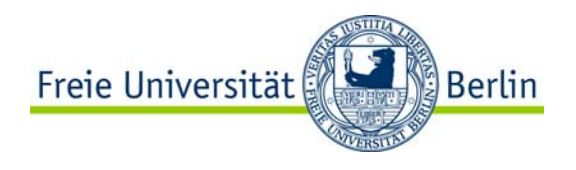

### Unix Literatur

Suche nach "Unix" auf amazon.de liefert 898 Ergebnisse … Eine gute Einführung in Linux ist z.B.

**Running Linux, Fifth Edition** BY [MATTHIAS KALLE DALHEIMER](http://www.oreillynet.com/pub/au/588), [MATT WELSH](http://www.oreillynet.com/pub/au/5)  FIFTH EDITION DECEMBER 2005**O'REILLY** 

(Gibt's bei books.google.de!!!)

Man muss aber kein Geld ausgeben, denn: -es gibt Skript und Folien unter http://page.mi.fu-berlin.de/boesswet/

-Das *Linux Documentation Project* hat mehrere Bücher online unter [http://www.tldp.org](http://www.tldp.org/)

-Das Linux Anwenderhandbuch und Leitfaden für die Systemverwaltung (Sebastian Hetze, Dirk Hohndel, Olaf Kirch, Martin Müller) http://www.linux-ag.de/linux/LHB/LHB.html

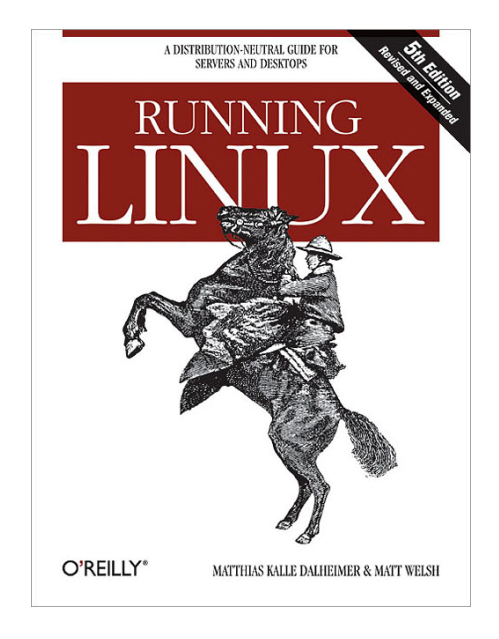

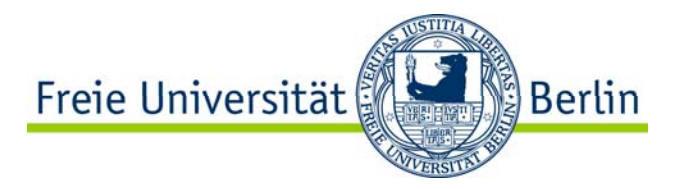

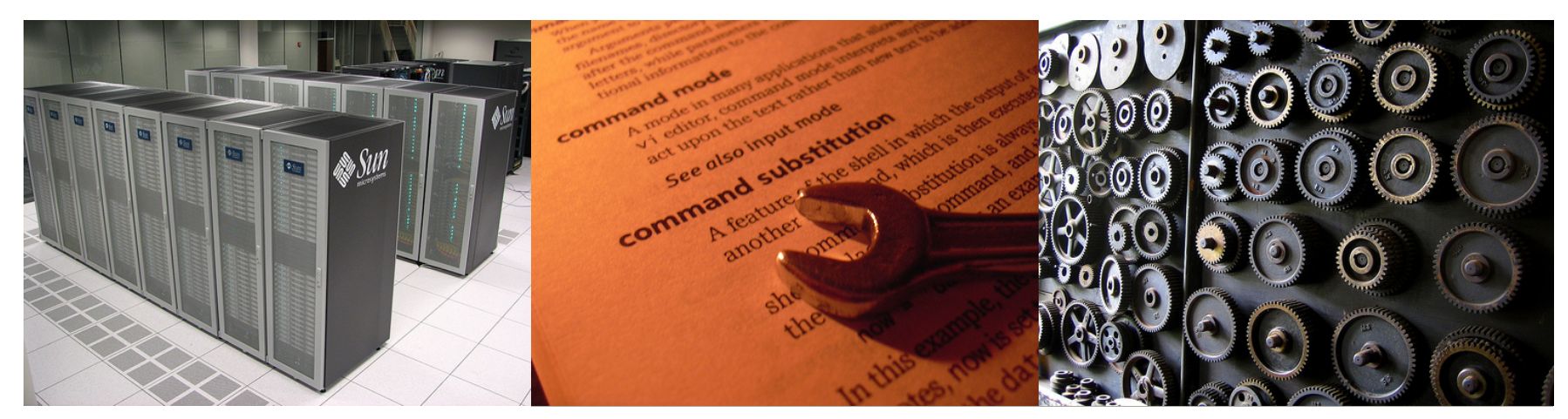

Arbeiten mit Unix-Shells

Einführung, interaktives Arbeiten, Manualseiten, Variable, Expansion, einfache und komplexe Kommandos

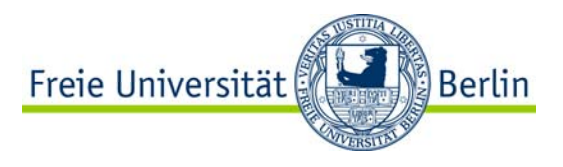

### Unix-Shells

Kommandozeilen-Interpreter, primäre Benutzerschnittstelle **bevor** es grafische Oberflächen gab.

Sowohl interaktiv bedienbar als auch als Skriptsprache verwendbar

2 große Familien von Shells:

-Bourne-Shell kompatibel

- Sh / POSIX-Shell
- **Bash (wird in dieser Lehrveranstaltung verwendet)**
- Korn-Shell
- Z-Shell
- -C-Shell kompatibel
	- Csh

- Tcsh

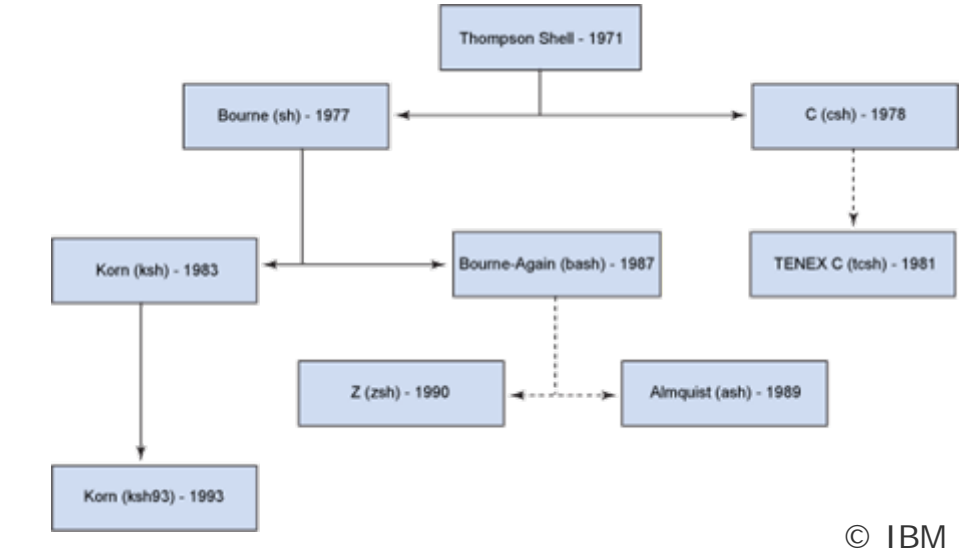

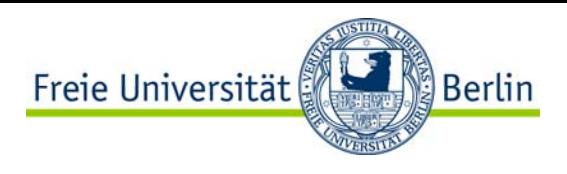

# Unix-Kommandos

Was sind Unix-Kommandos?-Einfache Befehle

- Shell-intern
- Ausführbare Programme
- -Zusammengesetzte Befehle
	- Pipelines
	- Sequenzen
	- Schleifen, Verzweigungen, …

#### -Optionen und Argumente

- kurze Optionen, z.B. *–n* (ein Minus, ein Buchstabe)
- lage Optionen, z.B. *--force* (zwei Minus und mehrere Buchstaben)
- Optionen können Argumente verlangen, z.B. *–o file*
- Manche Argument werden direkt übergeben, z.B. Dateinamen
- -numerischer Return-Code \$?
	- 0 für OK, Fehler sonst

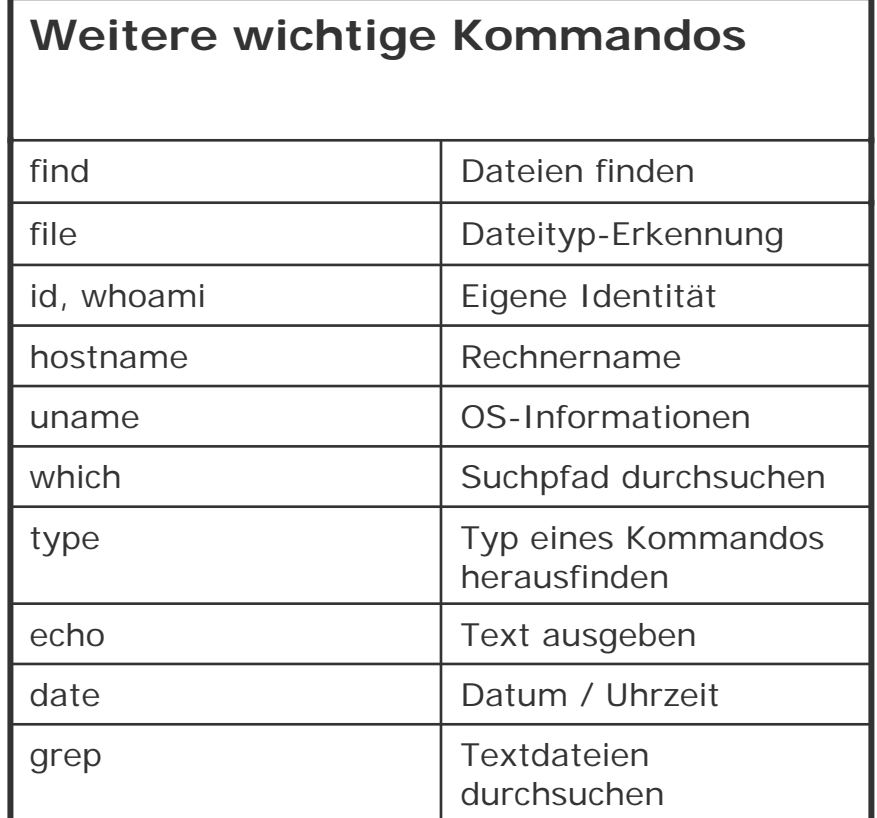

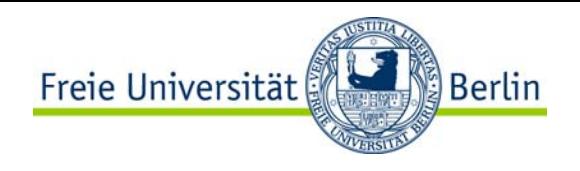

### -**Kommandozeilen-Editor**

- Pfeiltasten auf/ab für Historie (history)
- Pfeiltasten rechts/links, Pos1, End für Bewegung innerhalb der Zeile
- <tab> vervollständigt Kommando bzw. Dateiargumente

### -**Manualseiten, man-Kommando**

- **Sektionen des Manuals**
- **Drucken von Manualseiten**

-**Control-C bricht laufende Kommandos ab**-**Control-D sendet EOF**

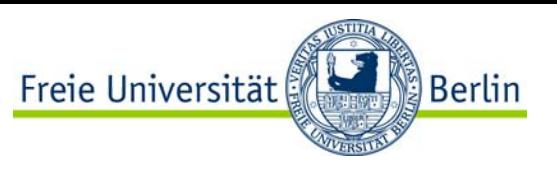

# Bash – Variable, Expansion und Maskierung

### **Variable**

- -2 Varianten mit kleinen Differenzen
	- Shell-Variable: nur in der Shell verwendbar
	- Environment-Variable
		- werden an Kindprozesse vererbt Beispiel: DISPLAY
		- werden in der Bash mittels export zu Environment-Variablen gemacht
- -entstehen durch Zuweisung
- -sind nicht typisiert
- -Expansion des Variablen-Inhalts durch
	- voranstellen eines \$ vor den Namen
	- im Zweifelsfalle \${name}

-Verhinderung der Expansion durch Maskierung (Baskslash oder einfache Hochkomma)

#### **Beispiele**

```
daniel@jellyfish:~$ shell_var="Hallo Shell"
daniel@jellyfish:~$ echo shell_var
shell_var
daniel@jellyfish:~$ echo $shell_var
Hallo Shell
```

```
daniel@jellyfish:~$ ENV_VAR="Hallo Env"
daniel@jellyfish:~$ export ENV_VAR
daniel@jellyfish:~$ echo $ENV_VAR
Hallo Environmentdaniel@jellyfish:~$ echo \$ENV_VAR
$ENV_VAR
daniel@jellyfish:~$ echo '$ENV_VAR'
$ENV_VAR
```

```
daniel@jellyfish:~$ echo "$ENV_VAR"
Hallo Environment
```
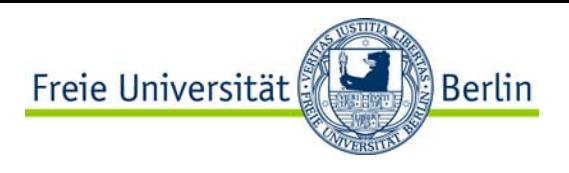

### Weitere Formen von Expansionen

-Shell-Globs \*, ?

- ? kann für ein beliebiges Zeichen stehen
- \* kann für beliebig viele beliebige Zeichen stehen
- -Tilden-Expansion ~
	- ~ steht für das eigene Home
	- ~user steht für users Home
- -Arithmetische Ausdrücke \$((…)) -Sequenzen {1..20}

-Kommando-Substitution \$(…) oder Backticks `…`

```
gelb: geht nur in der Bash
```
#### **Beispiele**

**boesswet@moskau:~\$ ls /bin/l\*** /bin/ln /bin/loadkeys /bin/login /bin/ls /bin/lsmod **boesswet@moskau:~\$ ls /bin/l?** /bin/ln /bin/ls

**boesswet@moskau:~\$ echo ~** /home/datsche/boesswet **boesswet@moskau:~\$ echo ~stucki** /home/ada/stucki

**boesswet@moskau:~\$ echo \$(( 5 \* 5 ))** 25

**boesswet@moskau:~\$ x=\$(date) boesswet@moskau:~\$ echo \$x** Di 4. Aug 10:54:51 CEST 2009

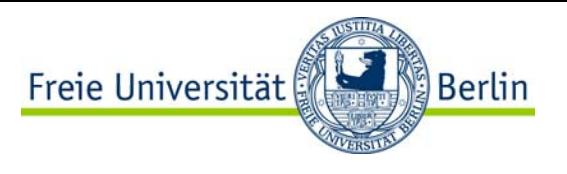

Finde heraus, wie man in der bash(1) den Prompt verändert und setze den Prompt so, dass er immer folgendes Format hat:

```
2001-08-01-09:31:45: usr >
```
Wobei am Anfang das aktuelle Datum und die Uhrzeit stehen und "usr" das letzte Pfadelement des aktuellen Arbeitsverzeichnisses ist (hier könnte der User sich also in /usr oder in /server/usr befinden).

Tipp: für den Pfad-Anteil könnte das Konstrukt \${parameter##word} hilfreich sein (siehe bash(1)). Das Datum kann mittels date(1) ermittelt werden.

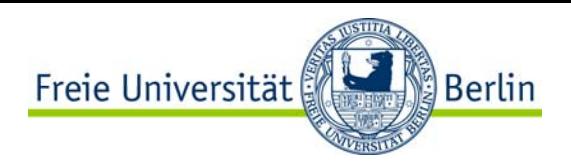

### Bash – komplexe Kommandos

Sequentielle Ausführung: Aneinander-Reihung mit  $\mu$ ; "

Bedingte Ausführung durch Lazy-Evaluation

- logisches UND &&
- logisches ODER ||
- Es werden die Return-Codes der jeweiligen Kommandos verundet bzw. verodert und ein entsprechender Return-Code generiert

**Pipelines**: Ausgabe eines Kommandos als Eingabe für das nächste |

**Beispiele**

**\$ date ; sleep 10 ; date** Tue Aug 4 12:07:09 CEST 2009 Tue Aug 4 12:07:19 CEST 2009

**\$ test -f /tmp/testfile || \ touch /tmp/testfile**

**\$ ls -l /tmp/testfile**

-rw-r--r-- 1 daniel daniel 0 2009-08-04 12:08 /tmp/testfile

```
$ test -f /tmp/testfile || \
```
**touch /tmp/testfile**

**\$ ls -l /tmp/testfile** -rw-r--r-- 1 daniel daniel 0 2009-08-04 12:08 /tmp/testfile **\$ test -f /tmp/testfile && rm /tmp/testfile**

**\$ rm /tmp/testfile**

…

rm: cannot remove `/tmp/testfile': No such file or directory

**\$ test -f /tmp/testfile && rm /tmp/testfile**

**\$ ssh moskau tar cf - tmp | tar tf**  tmp/ tmp/09-06-07.pdf

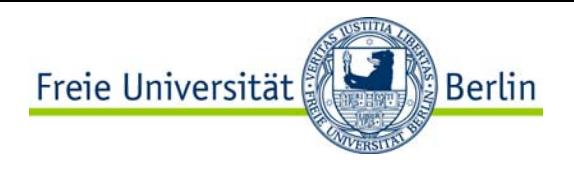

### Bash – Kontrollstrukturen

#### **Bedingte Ausführung**

if <cmd> ; then … ; else … ; fi

case  $\langle word \rangle$  in  $\langle pattern \rangle$  ...;  $\langle$  <pattern2>) ... ;; \*) ... ;; esac

### **Schleifen**

for var in  $\langle$ list $>$  ; do ... ; done

while <cmd> : do ... ; done

#### **Beispiele**

```
$ if [ -r /etc/shadow ] ; then \
          echo yes; else echo no ; fi
no$ if [ -r /etc/passwd ] ; then \
          echo yes ; else echo no ; fi
yes
$ case $(date) in Tue*) echo "Tuesday" ;; \
          *) echo "Not Tuesday" ;; esac
Tuesday
$ for s in /tmp/* ; do \
 test -f $s && echo "$s is a file" ; done
/tmp/tmp.xZwTyg6298 is a file
$ while true ; do date ; sleep 3 ; done
Tue Aug 4 14:48:38 CEST 2009
Tue Aug 4 14:48:42 CEST 2009
Tue Aug 4 14:48:45 CEST 2009
```
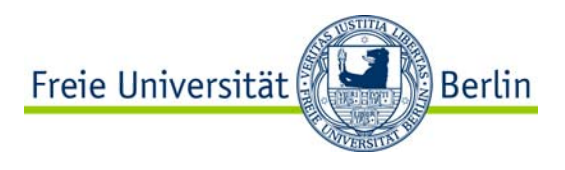

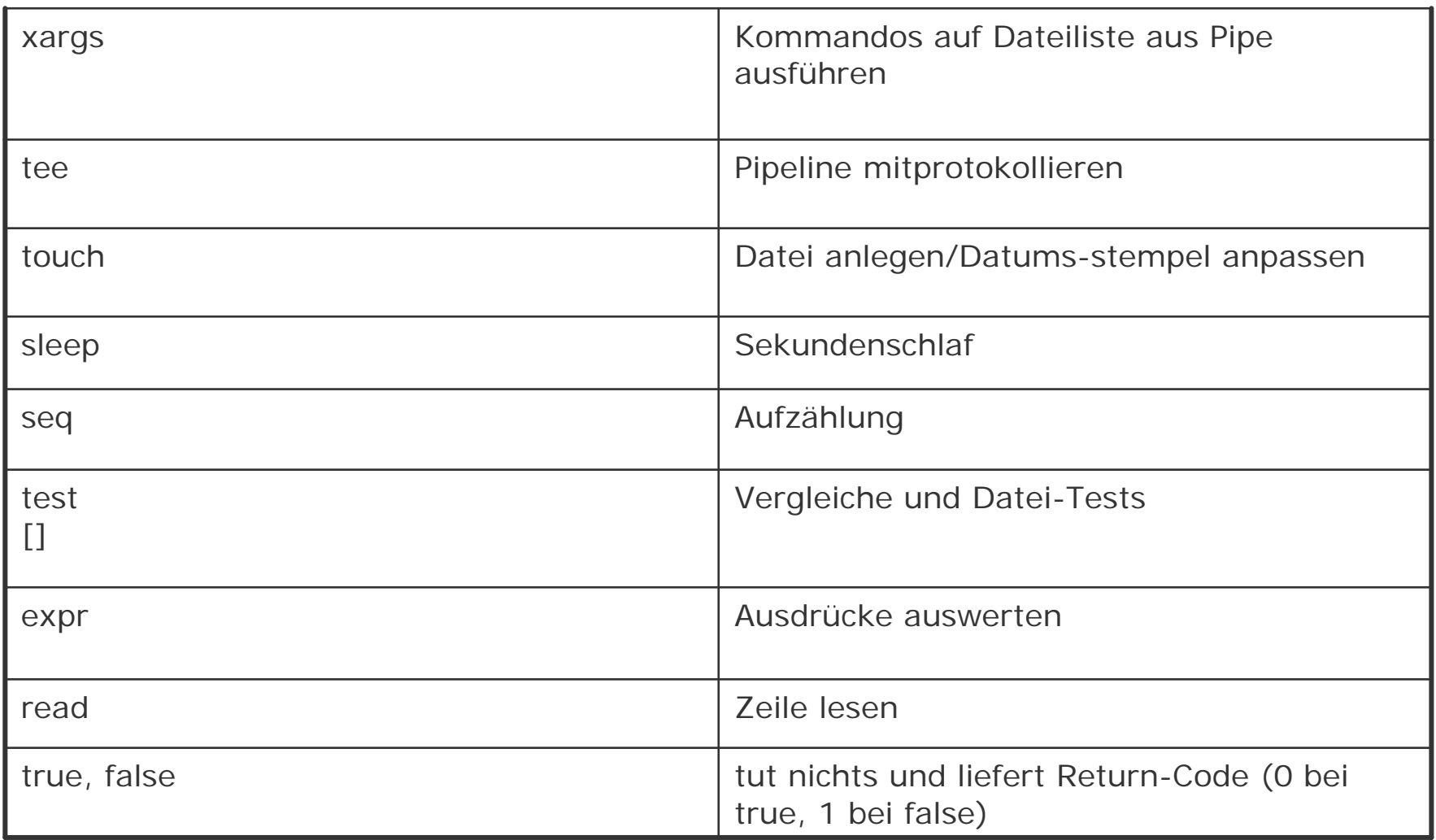

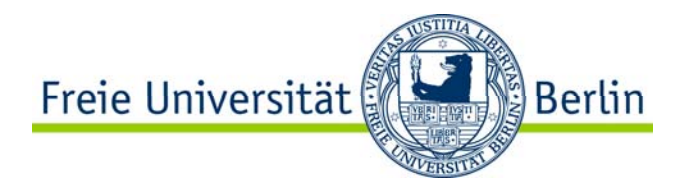

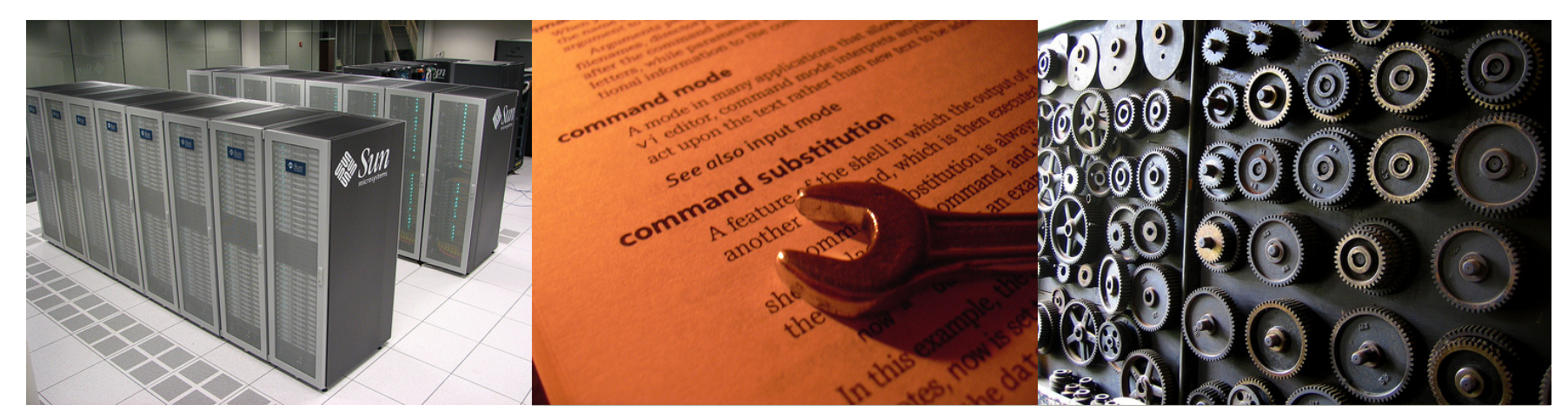

Shell Scripting

Scripte editieren und ausführbar machen

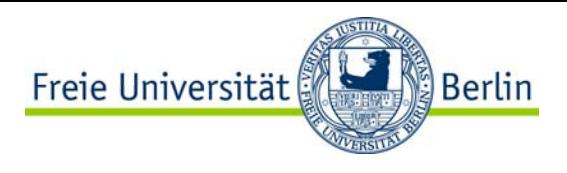

### Shell-Scripte

Shell-Scripte sind Textdateien, die ...

-... Kommandos enthalten, die von der Shell verstanden werden

-... als erste Zeile einen Shell-Bang mit dem Pfad zum entsprechenden Interpreter haben (z.B. #!/bin/bash)

-... Ausführbar sind (chmod +x script.sh)

Wenn das Script nicht im Suchpfad (\$PATH) liegt: ausführen mit Pfadangabe!

Kommandozeilenargumente \$1 .. \$9 bzw.  $$*$ 

Texte editieren: natürlich mit vi(m)! (Der sagt übrigens auch nie , bitte'.)

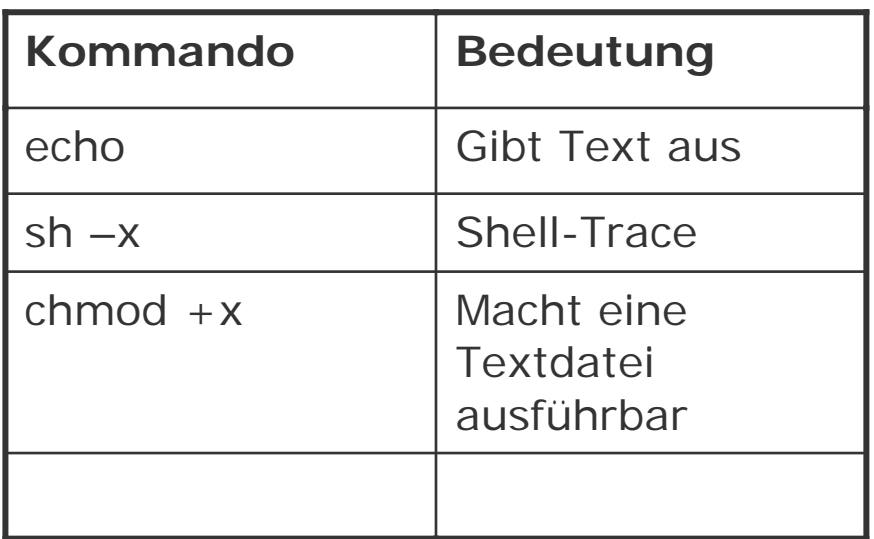

**daniel@jellyfish:~\$ cat test.sh** #!/bin/bash

echo "Hallo \$1!"

**daniel@jellyfish:~\$ ./test.sh Welt** bash: ./test.sh: Permission denied **daniel@jellyfish:~\$ chmod +x test.sh daniel@jellyfish:~\$ ./test.sh Welt**  Hallo Welt!

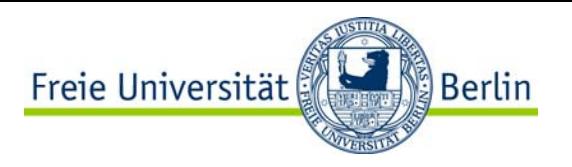

### Vi Crashkurs

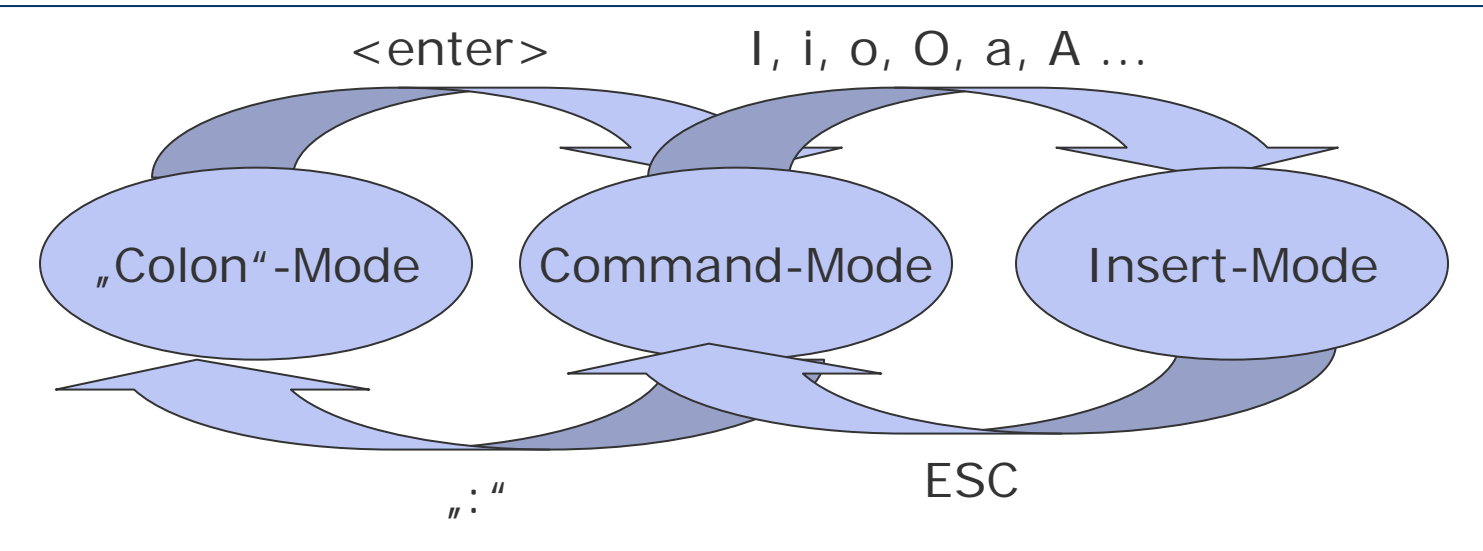

-Start des Editors mit "vi datei" oder "vim datei"

-Nach dem Start befindet sich der Editor im Kommando-Modus

-Man begibt sich durch eines der Einfüge-Kommandos in den Einfüge-Modus.

-Mit der ESC-Taste verlässt man den Einfüge-Modus wieder

-Mit ": " im Kommando-Modus schaltet man in den Colon- oder ex-Modus und kann in der untersten Zeile Befehle eingeben.

- Speichern mit  $\sqrt{v}$ : w"
- Beenden mit ": q" oder ": q!" (wirklich ohne speichern beenden)
- Speichern und beenden mit  $\mu$ : wq"

-Es gibt eine Referenz-Karte unter http://tnerual.eriogerg.free.fr/vimgrc.pdf (Google nach "vim refcard")

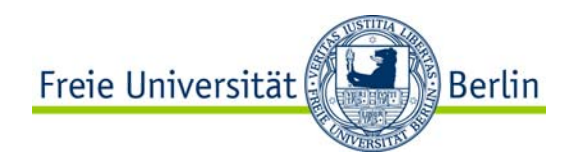

### VIM: Kommandos

#### -Kommando-Modus

- **/**: Suchen
- **v**: Text markieren mit SHIFT-V: Zeilen markieren
- **q**: Makros aufzeichnen
- **y**: markierten Text kopieren **yy**: aktuelle Zeile kopieren
- **p**: kopierten Text einfügen
- -Colon-Mode
	- **:%s/suchtext/ersatz/g**

Ersetzt *suchtext* durch *ersatz* (%: alle Zeilen, g: alle Vorkommisse einer Zeile)

- **:w** 

**:w!** (ohne Fragen sichern) **:wq** (Sichern und beenden) **:x** (Sichern und beenden)

- **:q** (beenden)
	- **:q!** (ohne Fragen beenden)

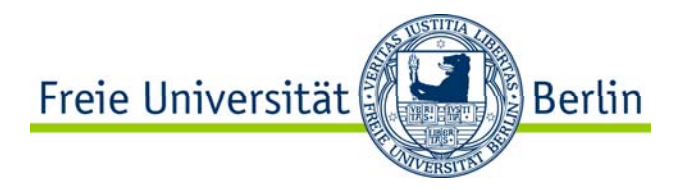

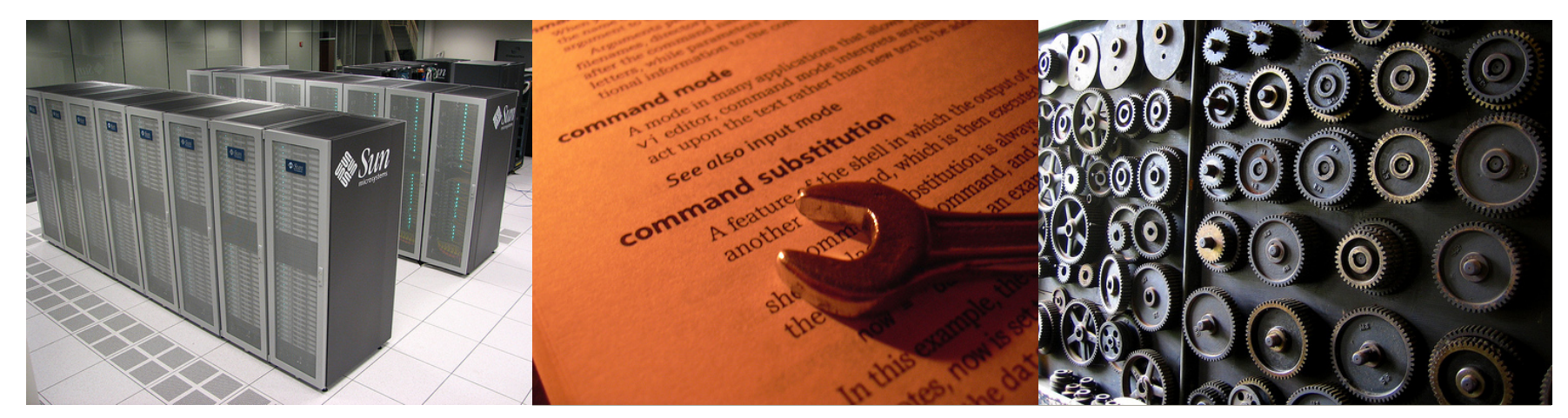

Das Unix Dateisystem

Definition, Attribute, Berechtigungen, Kommandos

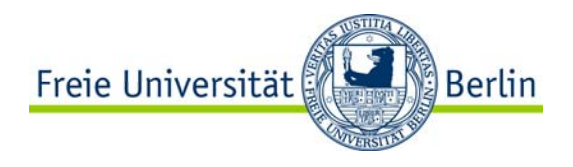

### Unix Dateisystem

(Fast) alles unter Unix lässt sich als Datei betrachten

- -Daten-Dateien
- -Peripherie-Geräte (/dev)
- -Prozesse
	- Named Pipes
	- /proc
- -Netzwerk-Verbindungen und IPC
	- Offene Sockets können immer wie offene Dateien verwendet werden.
	- Named Pipes & Unix Domain Sockets
- -Hauptspeicher (RAM-Disk)

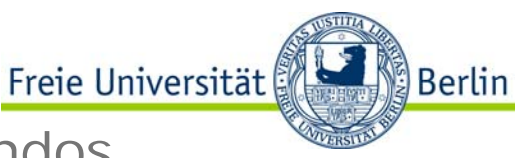

# Unix Dateisystem – Terminologie und Kommandos

Was ist ein Unix-Dateisystem?

- -Eine Baumstruktur aus benamten Dateien und Verzeichnissen (Wurzel "/")
- -Eine formatierte Festplatten-Partition
- -Eine Datenstruktur für Festplatten und Wechselmedien
	- UFS, ext2, ext3, ReiserFS
	- NFS-Protokoll

-Sonstige Dateisysteme

- ISO9660, FAT, NTFS
- SMB-Protokoll

#### **Wichtige Kommandos**

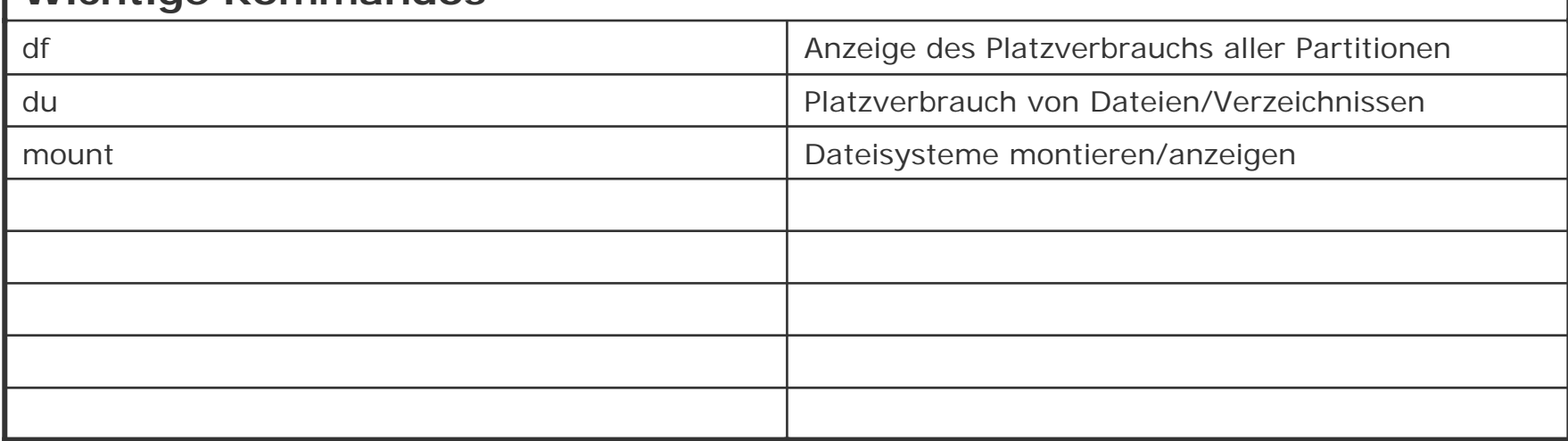

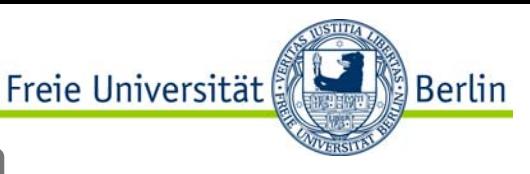

Eigenschaften von Dateien und Verzeichnissen unter Unix

- -(Name)
- -Eigentümer und Eigentümer-Gruppe (als numerische UID/GID)
- -Zeitstempel (also 32bit Timestamp)
	- *access time*
	- *modification time*
	- *change time*
- -Link-Zähler
- -Typ
	- Datei
	- Verzeichnis
	- Symbolische Links
	- Geräte (Zeichen- und Blockgeräte)
	- Unix Domain Sockets
	- Pipes
- -Zugriffsrechte

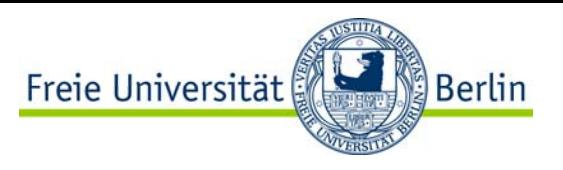

### Beispiel: Inode des Linux ext2-Dateisystems

- struct ext2\_inode {
	-
	-
	-
	-
	-
	-
	-
	-
	- u16 i links count;  $/$  /\* Links count \*/
	-
	-
	- \_\_u32 i\_block [EXT2\_N\_BLOCKS]; /\* Ptrs to blocks \*/
	-
	- u32 i file acl;  $/$  /\* File ACL \*/
	-
	-
	-
	-

};

- $u16$  imode;  $u16$  imode;
- u16 i uid;  $/$  /\* Owner ID \*/
- u32 i size;  $\frac{1}{2}$  i size;  $\frac{1}{2}$  in bytes \*/
- u32 i atime;  $/$  /\* Access time  $*/$
- u32 i ctime;  $/$  /\* Creation time  $*/$
- \_\_u32 i\_mtime; /\* Modification time \*/
- u32 i dtime;  $/$  /\* Deletion Time  $*/$
- u16 i qid;  $/$ \* Group ID \*/
	-
- u32 i blocks;  $\frac{1}{2}$  /\* Blocks count \*/
- u32 i flags;  $\frac{1}{2}$  /\* File flags \*/
	-
- u32 i version;  $/$  /\* File version for NFS \*/
	-
- u32 i dir acl;  $\frac{1}{2}$  /\* Directory ACL \*/
- u32 i faddr;  $\frac{1}{3}$  /\* Fragment address \*/
- u8 l i fraq; etc. All the set of the set of the set of the set of the set of the set of the set of the set of t
- \_\_u8 l\_i\_fsize; /\* Fragment size \*/

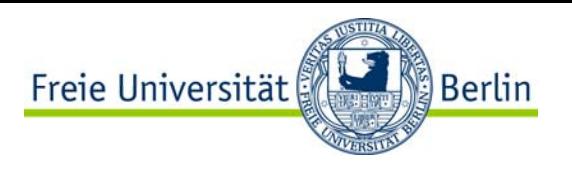

### Unix-Dateisystem – Zugriffsrechte

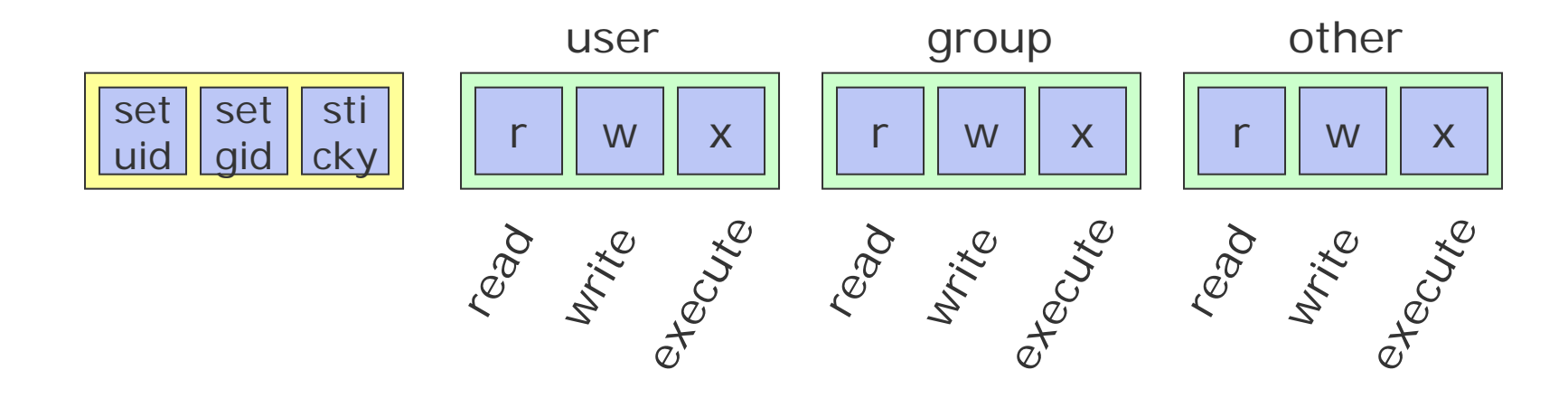

#### **Oktal-Darstellung**

 $\mathsf{S}$  –l<sup>"</sup>

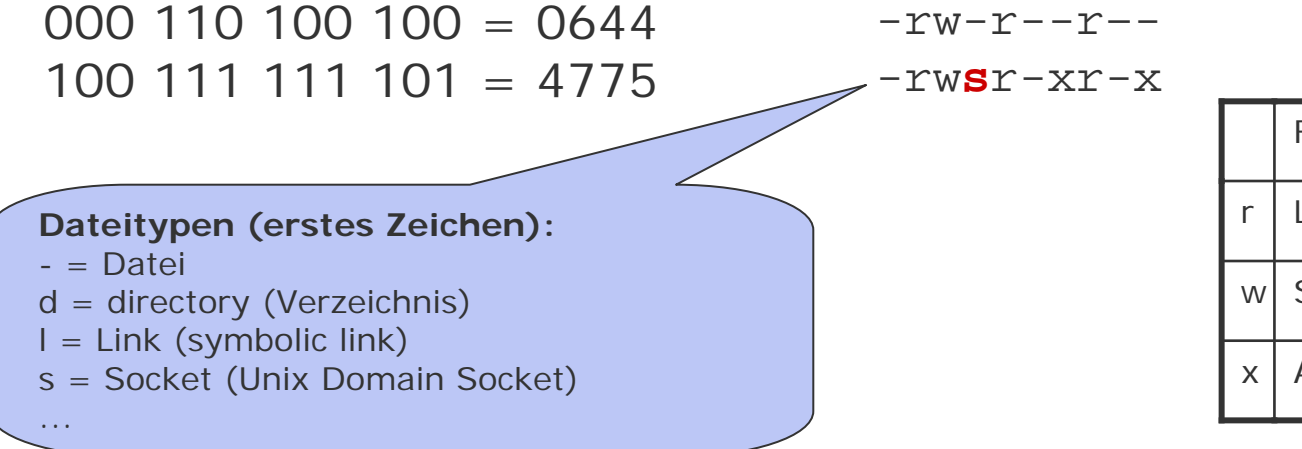

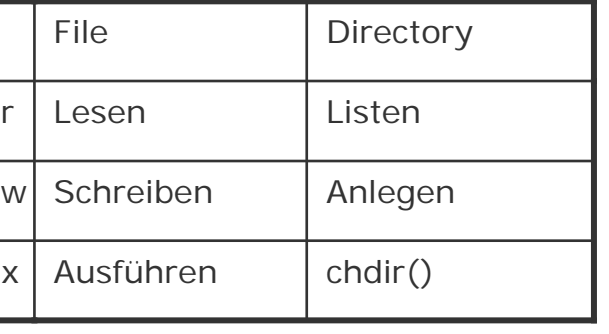

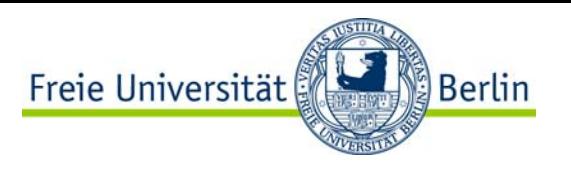

-execute (x) bei Verzeichnissen: User kann hineinwechseln -setuid

- bei Dateien: Ausführen unter der UID des Eigentümers der Datei
- bei Verzeichnissen: neue Dateien gehören dem Verzeichnis-Eigentümer

-setguid

- bei Dateien: Ausführen unter der GID der Eigentümergruppe der Datei
- bei Verzeichnissen: neue Dateien gehören der Eigentümer-Gruppe des Verzeichnisses

-sticky

- bei Dateien: Programm bleibt im Hauptspeicher für weiteren Aufruf (obsolet)
- bei Verzeichnissen: in welt-schreibbaren Verzeichnisse dürfen bei gesetztem Sticky-Bit Dateien nur von Ihren Eigentümern gelöscht werden

-setuid, setgid und sticke wirken nur bei gesetztem x-bit!!

- Sonst: Inkonsistenz wird durch Großbuchstaben dargestellt

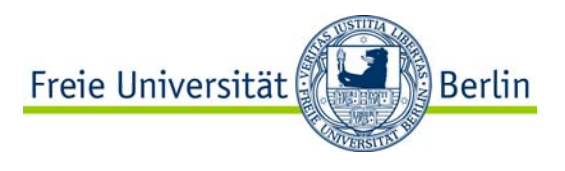

# Unix-Dateisystem – Zugriffsrechte II

#### **Beispiele**

/bin/ls

/tmp

/dev

/etc/shadow

/usr/bin/sudo

/bin/netcat

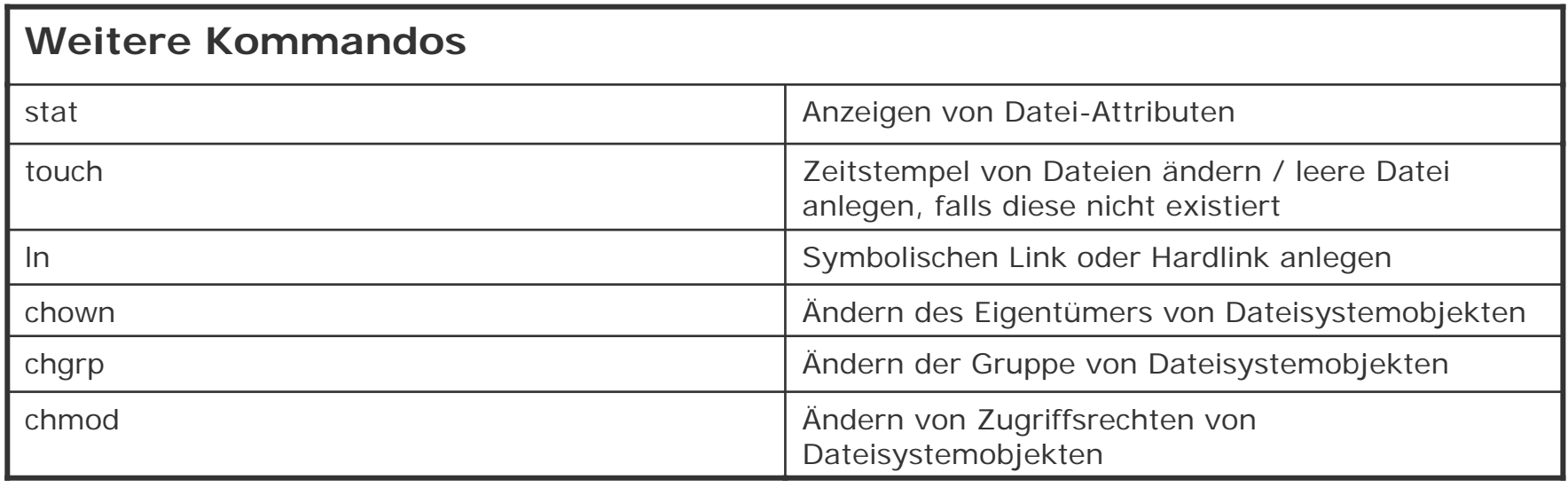

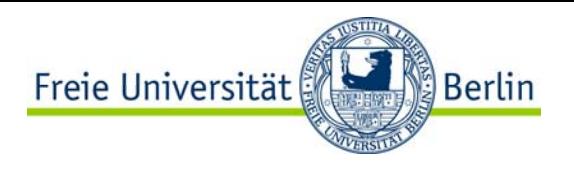

### Bash – I/O Umleitung

Jeder Prozess hat normalerweise 3 geöffnete Dateien

- -Standardeingabe **stdin** (Filehandle 0)
- -Standardausgabe **stdout** (Filehandle 1)
- -Standardfehlerausgabe **stderr** (Filehandle 2)

Diese sind für gewöhnlich mit dem Terminal des Benutzers verbunden (also Eingabe durch die Tastatur, Ausgabe auf den Bildschirm), können jedoch auf der Kommandozeile umgeleitet werden:

- "stdin" kann mit "< Datei" mit einer Datei verknüpft werder
- "stdout" kann mit "> Datei" mit einer Datei verknüpft werder
- "stderr" kann mit "2> Datei" mit einer Datei verknüpft werder

### **Beispiele**

grep root < /etc/passwd > /tmp/out.txt 2> /tmp/err.txt  $\text{ls} - \text{l}$  > /tmp/out\_and\_err.txt 2 > & 1 find  $/$  >  $/$ dev/null

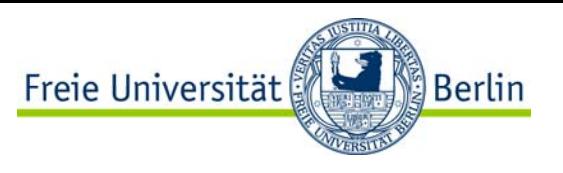

Problem: ein existierendes Script zum Anlegen von Unix-Usern soll so erweitert werden, dass jeder neue User auch gleichzeitig einen virtuellen Webserver bekommt.

- -Lege die Verzeichnisse ~/bin und ~/etc an
- -Kopiere /var/tmp/superadduser nach ~/bin
- -Kopiere /etc/passwd nach ~/etc
- -Erweitere das Script derart, dass …
	- es nicht auf /etc/passwd sondern auf ~/etc/passwd operiert
	- die User-Homes nicht unter /home sondern in ~/home liegen
	- die privilegierten Kommandos useradd, passwd, chfn und chown nicht verwendet werden (useradd und chfn müssen anders realisiert werden, passwd und chown kann einfach auskommentiert werden)
	- zusätzlich für jeden neuen User ein virtueller Host angelegt wird
		- ein htdocs in seinem Home
		- ein VirtualHost in einer neuen Datei unter ~/apache2/etc/sites-available (Portnummer == UID)
		- ein eigenes Log-File

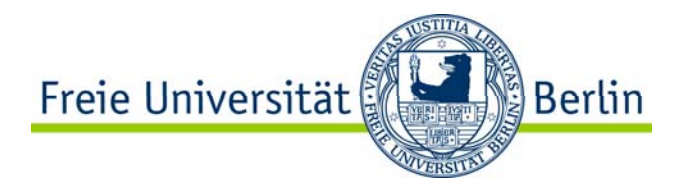

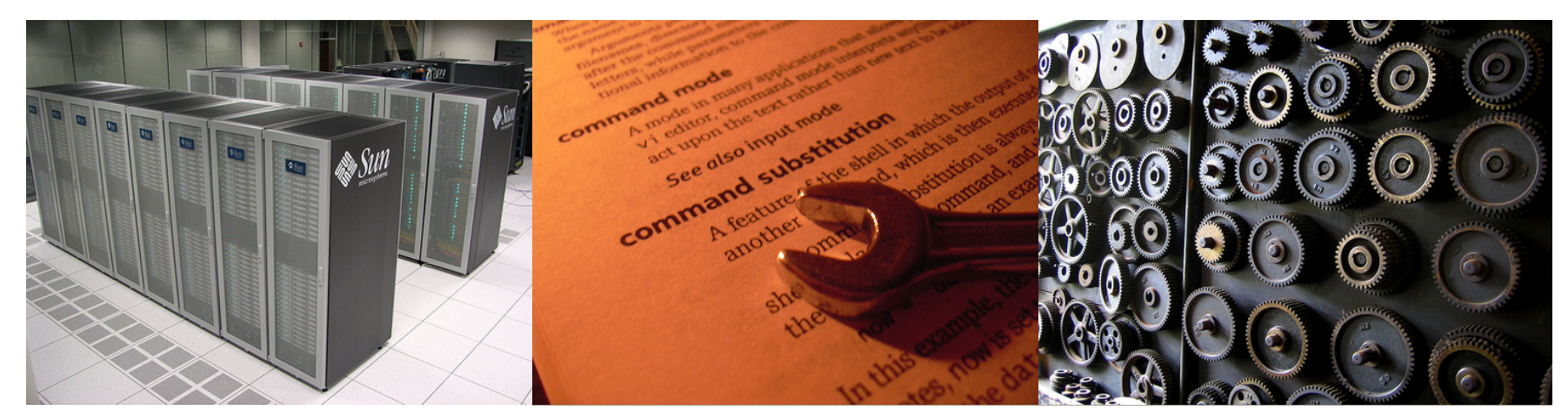

Unix Tools

Textverarbeitung mit grep, sed, awk

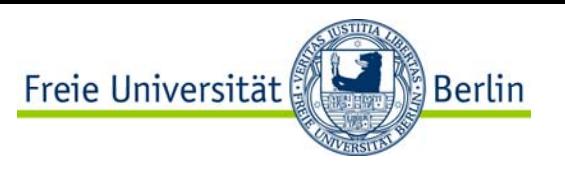

# Reguläre Ausdrücke: Chomsky-Hierarchie

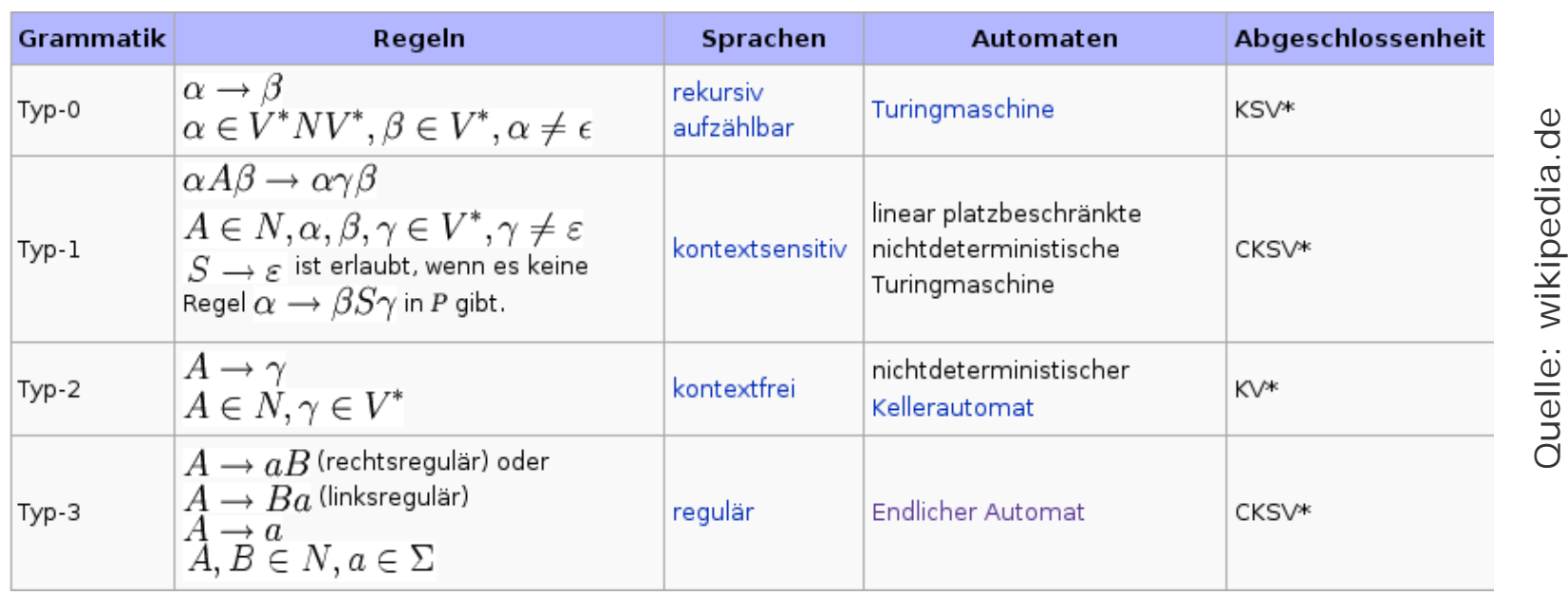

-REs sind eine Darstellungsform für reguläre Sprachen (WORN)

-verschiedene Ausprägungen

- Basic Regular Expressions (BREs)
- **Extended Regular Expressions (EREs)**
- Perl Compatible Regular Expressions (PCREs)
- -können durch endliche Automaten implementiert werden
- -werden von vielen Unix-Tools verwendet (sed, awk, grep, perl …)
	- gibt's auch in Java, JavaScript, VBScript, Powershell …

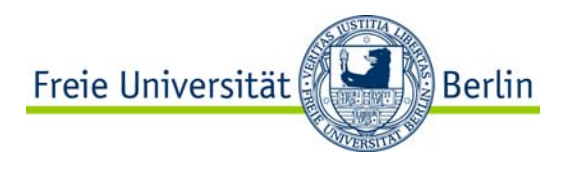

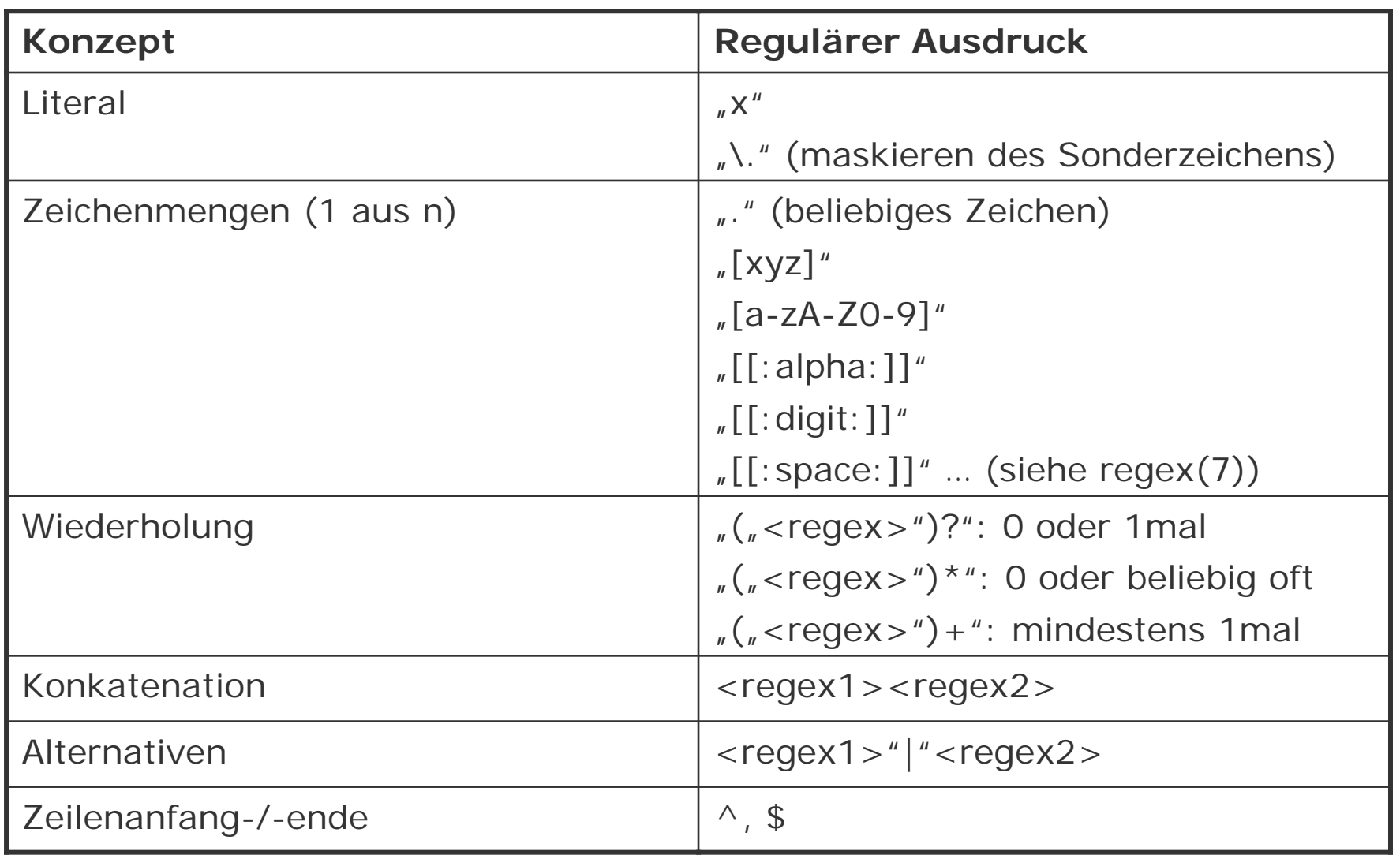

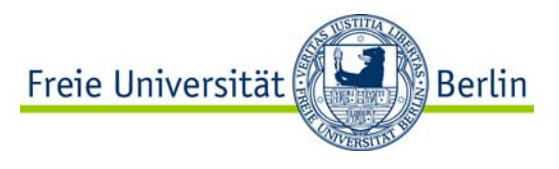

Reguläre Ausdrücke suchen mit grep

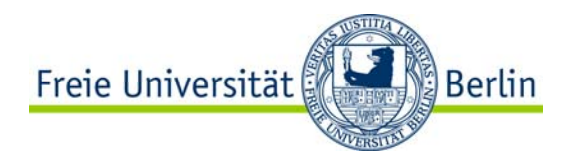

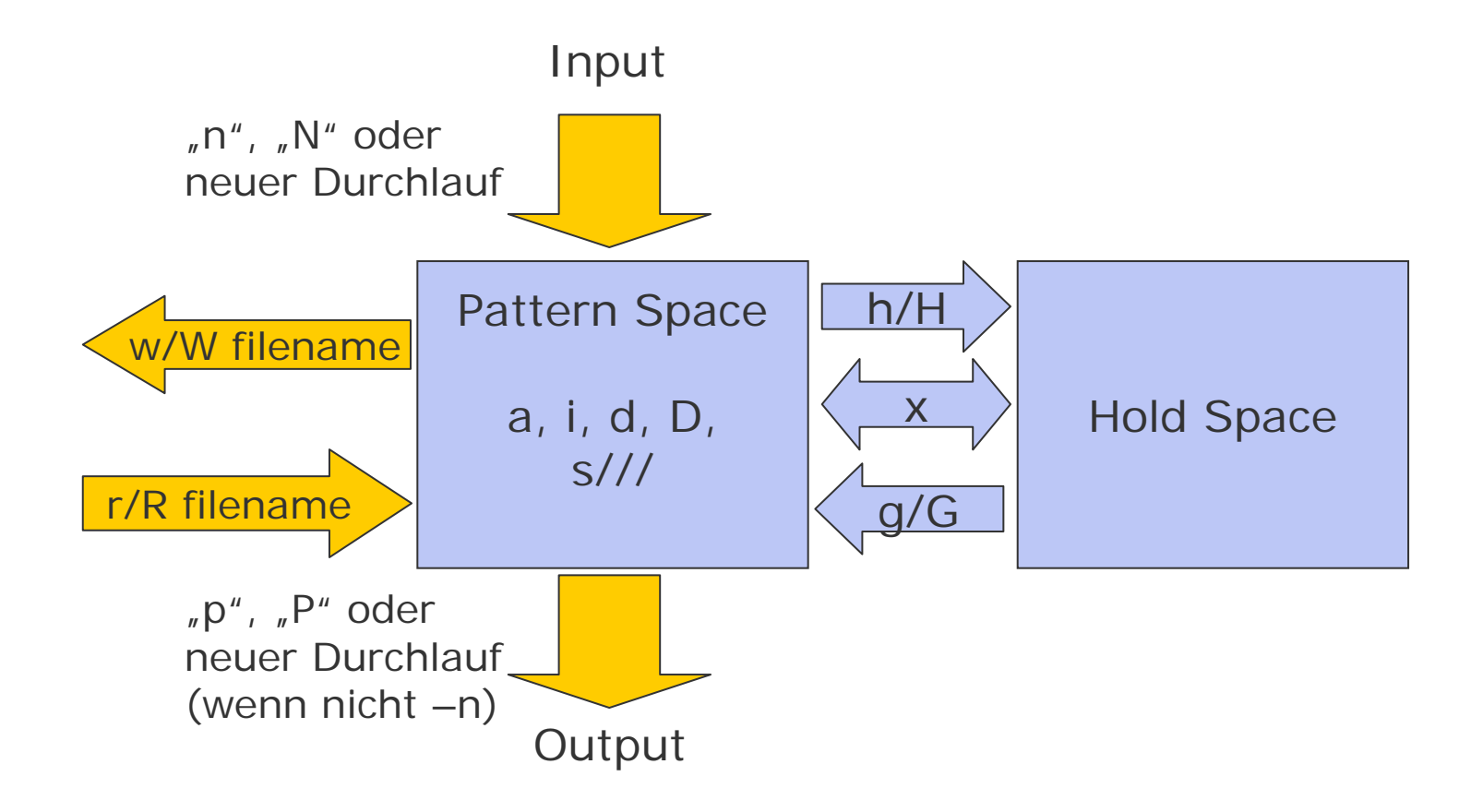

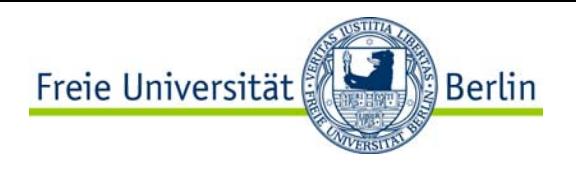

-Struktur eines sed-Scripts (GNU-sed):

```
sed_script := \lt statement>*
statement := [condition] (<command_group>|<command>) 
condition := empty|linenumber|"/"regex"/"|linerange 
linerange := min"-"max (GNU-sed only) 
command_group := \sqrt{x} command+ \sqrt{x} \frac{1}{2}
```
-Kommandos

- Zeile löschen (d), einfügen (i/a)…
- Text ersetzen (s/regex/replacement/)
- Buffer-Handling (x/g/G,h,H)
- Datei einfügen (r/R)

-Autoprint on oder off (-n)

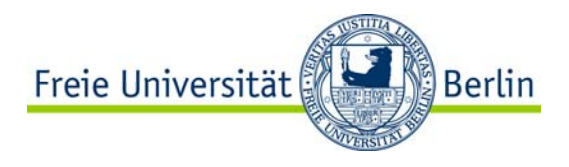

### SED: Beispiel

-Reihenfolge der Zeilen vertauschen:

*#!/usr/bin/sed –nf* 

*1 { h } 1!{ x; H } \${ x ; p }*

-Textersetzung, z.B. die Interpreter aller Perl-Scripts austauschen

```
find / -name *.pl | while read S; do 
       mv $S $S~ 
       sed –e '1 s/^#!.*perl.*/\/usr\/bin\/perl –w/' $S~ > $S
done
```
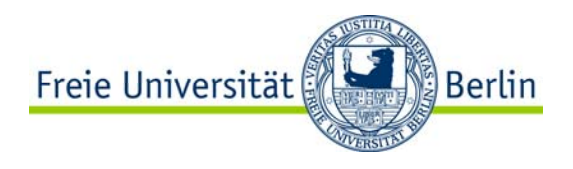

- -Scriptsprache zur Verarbeitung von Text
- -Aho, Weinberger, Kernighan
- -Verhalten ähnlich wie sed
	- Text wird Zeilenweise gelesen, bearbeitet und wieder ausgegeben
	- Kommandos-Blöcke mit {}
	- Bedingung vor jedem Kommandoblock: RegEx … BEGIN/END
- -Unterschiede zu sed
	- Die Syntax der Scripte ist an C angelehnt
	- Es wird eine **Tabellenstruktur** vorausgesetzt: jede Zeile wird automatisch an einem Trennzeichen (FS) aufgespalten und den Variablen **\$1, \$2** … zugewiesen

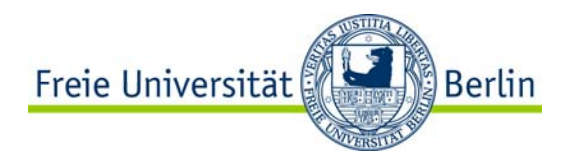

awk-Beispiel

Statistik über die verwendeten Shells von Usern

*ypcat passwd | shell\_stats.awk | sort -n*

shell\_stats.awk:

```
#!/usr/bin/awk -fBEGIN{
         FS = ::}
{
         ## Arrays sind assoziativ!
         count[$NF]++ 
}
END{
         for( v in count ) printf( "%3i %s\n", count[v], v )
}
```
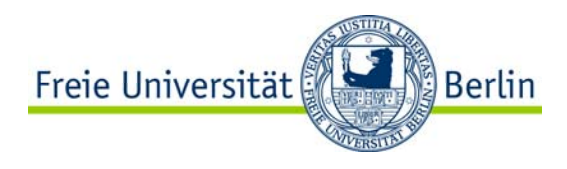

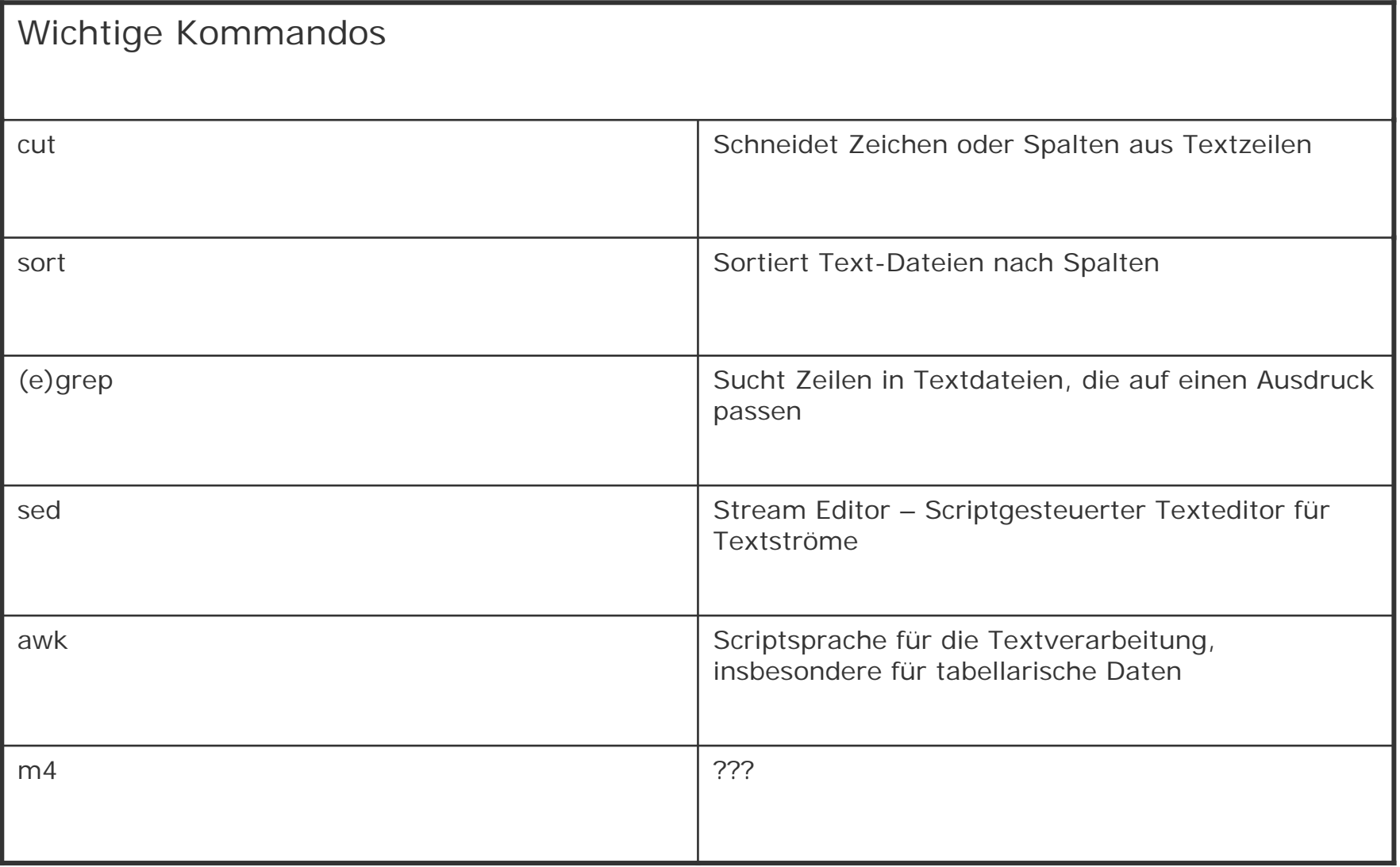

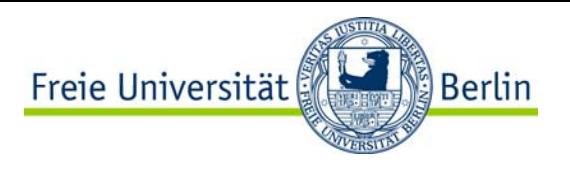

Aufgabe: Apache Logfile Analyse

Schreibe ein awk-Script, das die Logfiles des Apache liest und die Zugriffe pro Objekt und Tag zählt. Die Ausgabe sollte eine Tabelle der folgenden Form sein:

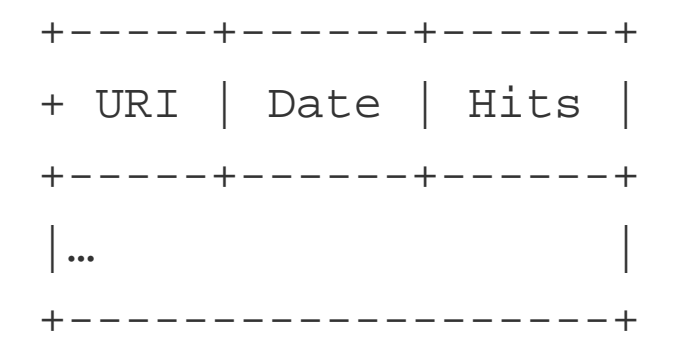

Damit wenigstens ein paar Einträge im Log stehen, kann mit siege ein Stress-Test durchgeführt werden.

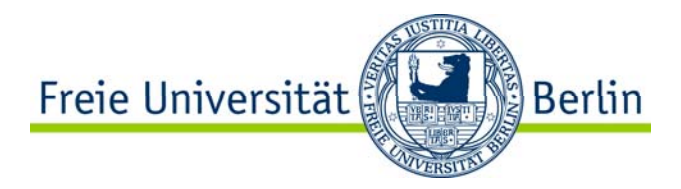

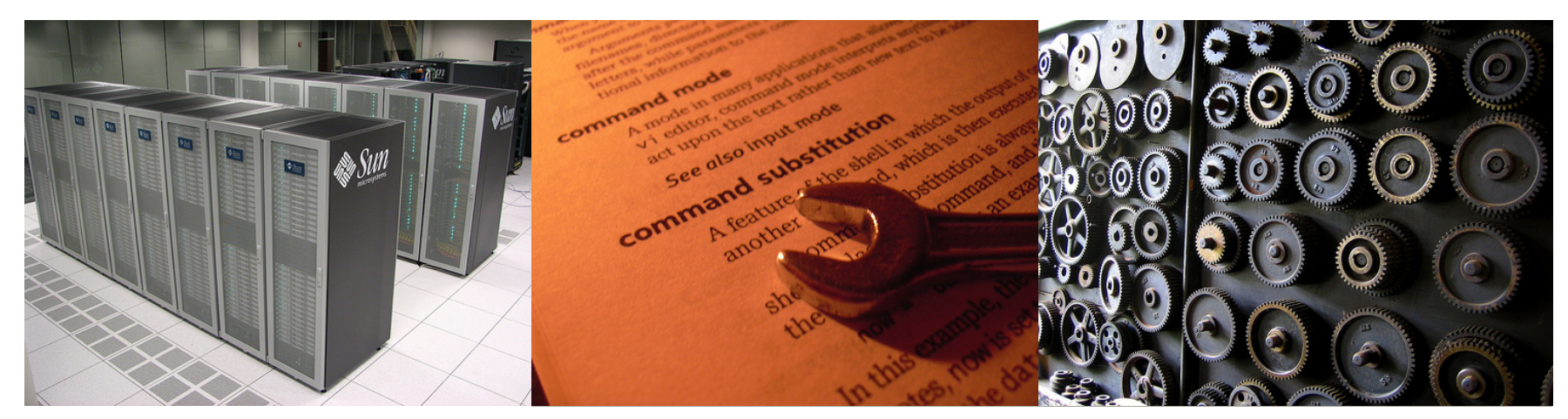

### Die Unix Prozesshierarchie

Definition, Lebenszyklus, Kommandos, Beispiele

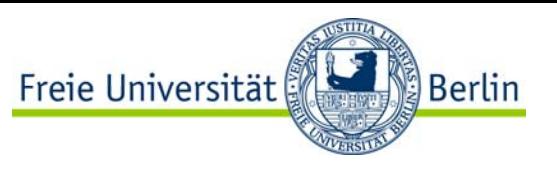

### Bash – Hintergrund-Prozesse & Job-Kontrolle

### **Hintergrund-Prozesse** startet man mit "&" am Zeilenende:

find / -name  $\frac{1}{2}$  ipg > /tmp/find\_out 2>&1 & (sinnvollerweise mit umgeleiteter IO!)

### **Job-Kontrolle**

- Vordergrund-Auftrag stoppen: Strg-Z
- Liste der Jobs: jobs
- Job in den Vordergrund holen: fg [<num>]
- Job im Hintergrund weiterlaufen lassen: bg [<num>]

### **Beispiele**

grep im Hintergrund starten vi unterbrechenxeyes in den Hintergrund

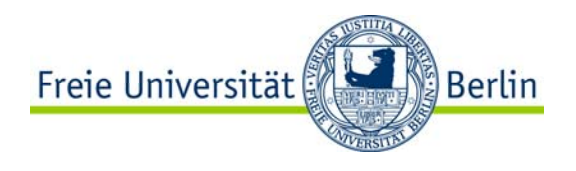

# Unix Prozesse – Definition

Ein Unix Prozess ist ein **Programm während der Ausführung**.

Attribute eines Prozesses

- -Systemweit eindeutige numerische ID (PID)
- -ID des Eltern-Prozesses (PPID, die Prozess-Hierarchie ist ein Baum!)
- -Effektiver Eigentümer (EUID), effektive Gruppe (EGID)\*
- -Offene Dateien (inklusive der Lese-Position) \*
- -Umgebungsvariable (Name-Wert-Paare) \*
- -Aktuelles Arbeitsverzeichnis \*
- -Code-Segment und Programmzähler \*
- -\* Bei der Erzeugung geerbte Informationen

**Beendet** sich ein Prozess, liefert er einen numerischen **Status** an seinen Elter-Prozess, der diesen mit **wait()** abfragen muss.

#### **Init-Prozess**

-erster nach dem Systemstart erzeugter Prozess (PID 1)

- -Erzeugt alle weiteren Prozesse, die für Benutzeranmeldungen erforderlich sind
- -Dient als Eltern-Prozess für verwaiste Prozesse

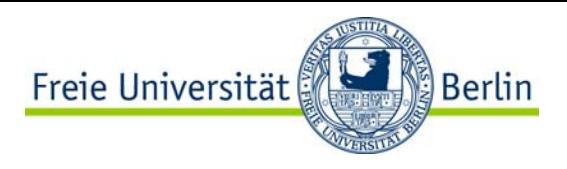

### Unix-Prozesse - Lebenszyklus

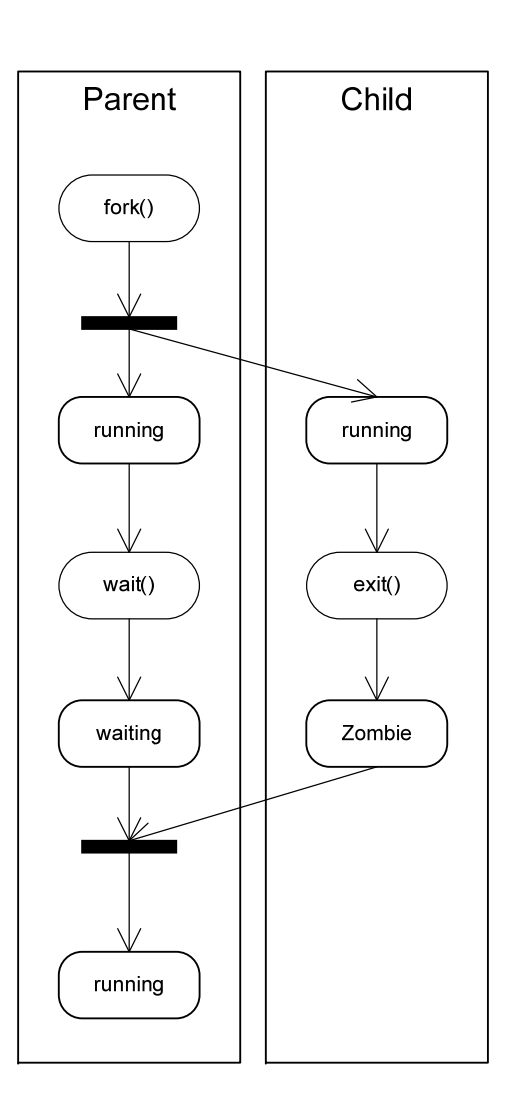

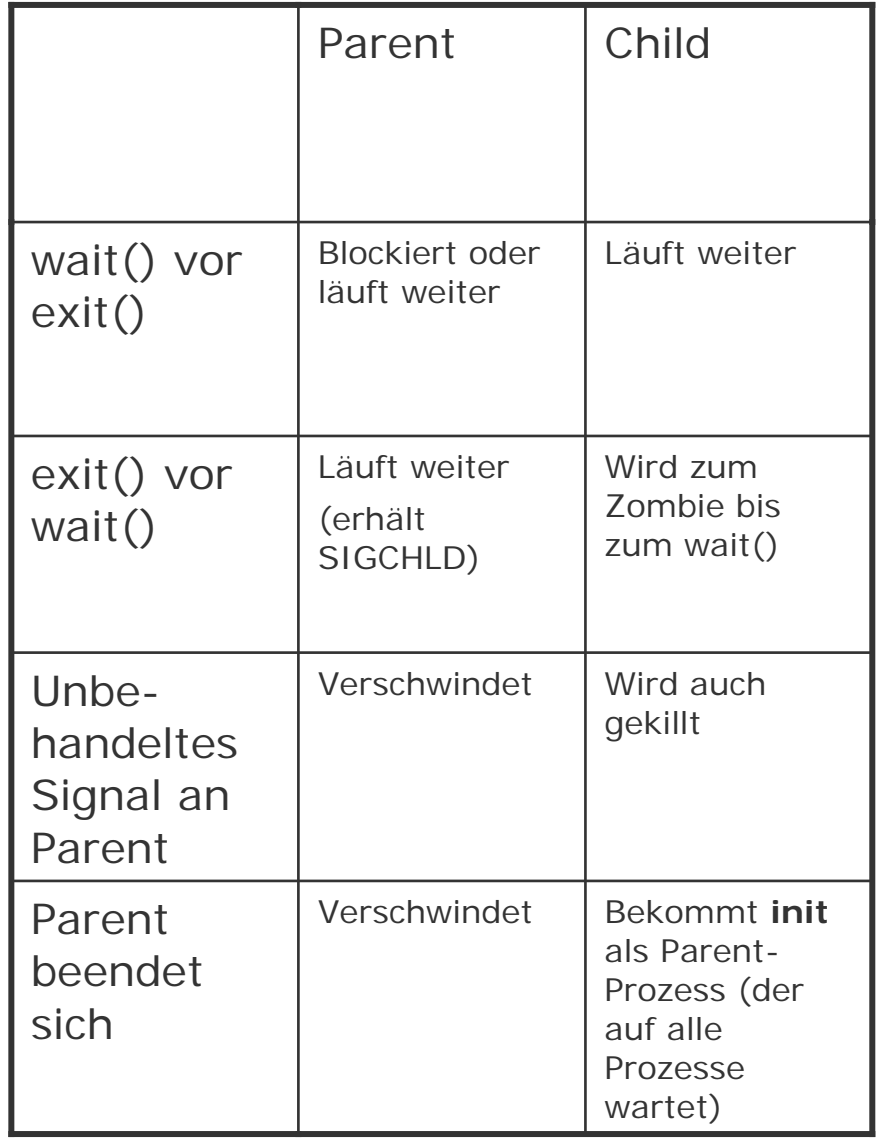

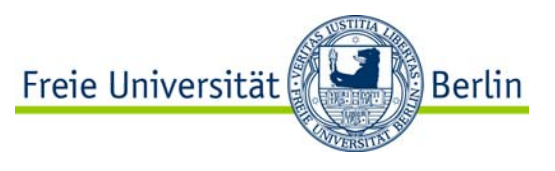

### Unix-Prozesse – Erzeugung und Kommandos

**fork(2)** erzeugt nur einen Kindprozess als Kopie:

```
If ( ( pid = fork() ) > 0 ) {
          // Parent-Prozess, PID in pid 
} else { 
          // Kind-Prozess }
```
Um ein anderes Programm auszuführen, muss dieses mittels **exec(3)** in den neuen Kindprozess geladen werden.

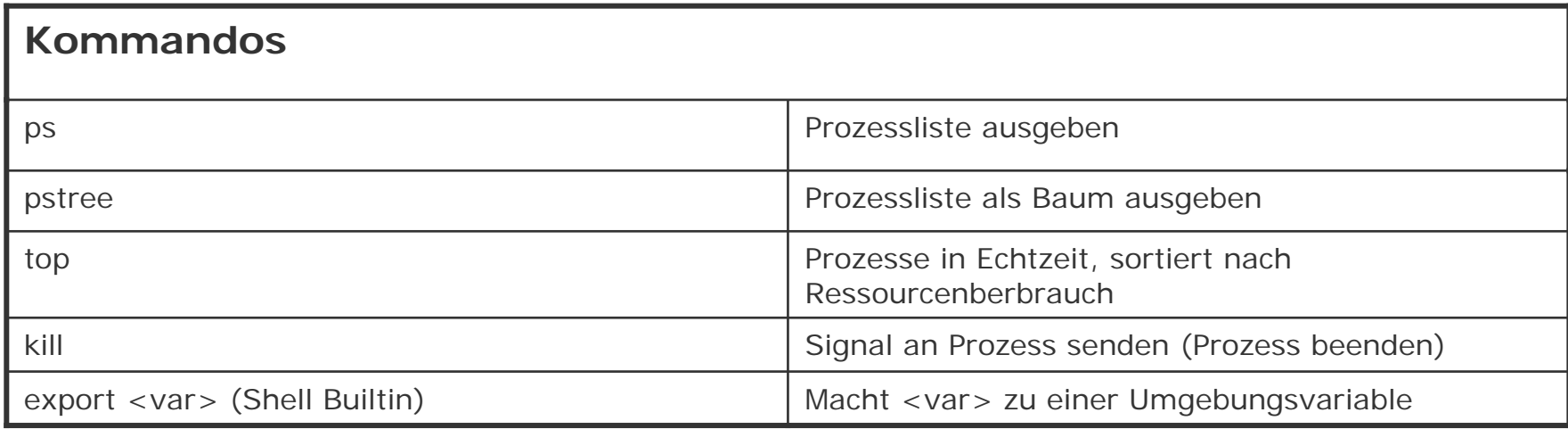

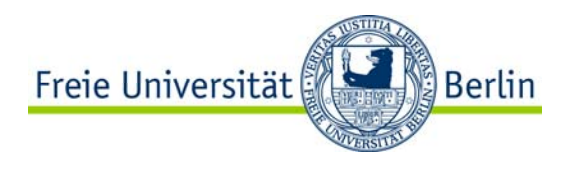

Xeyes stoppen und weiterlaufen lassen

/proc

Warum muss "cd" als Shell-Builtin implementiert sein, "pwd" jedoch nicht?

Zombie erzeugen:

```
perl -e 'if ((my $pid = fork() > 0) { print $pid." \n" ; while (1){} \n} else { exit }'
```
Prozess an init hängen:

perl -e 'if  $((my $pid = fork() ) == 0) { while (1){}}$  } else  ${ print $pid." \n " : exit }'$ 

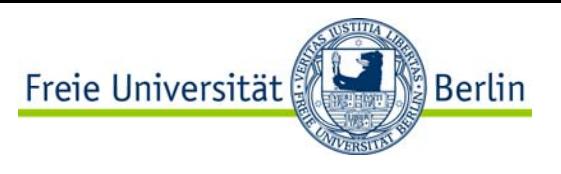

Aufgabe: Parallelisierung der Log-Analyse

Schreibe ein Shell-Script, welches ein Apache-Log in n gleichgroße Teile splittet und n awk-Prozesse mit der Log-Analyse darauf ausführt und anschließend die Ergebnisse ausfummiert. Wie schnell ist diese Vorgehen im Vergleich zu nur einem Prozess?

Kommandos: wc(1), split(1), wait (Shell-Builtin)

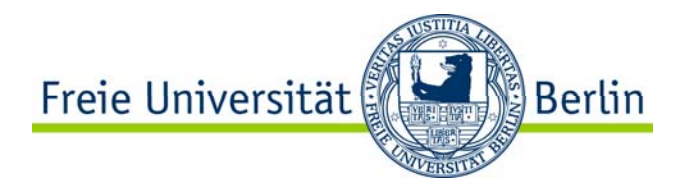

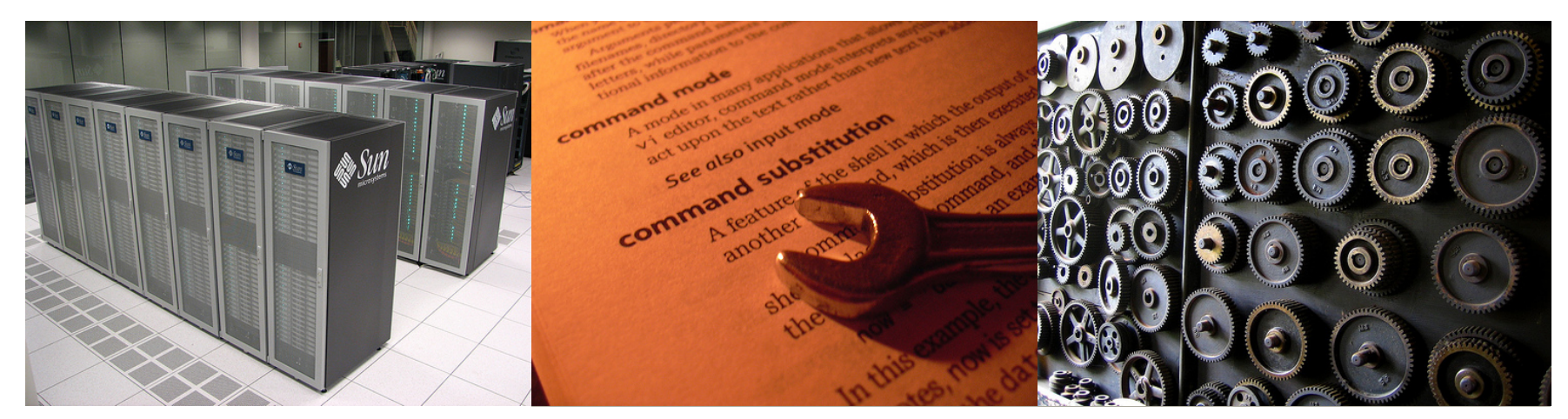

Sonstige Schweinereien

ssh, tar, nc, cron/at, CGI-Scripting

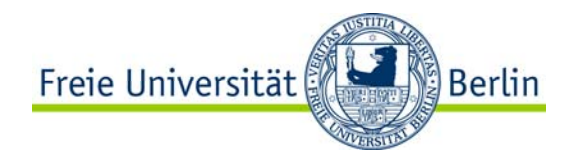

### Sonstiges

-ssh

-tar

-tar durch ssh

-X-Forwarding mit ssh

- -ssh-Tunneling (z.B. rdesktop)
- -CGI-Scripting

-make